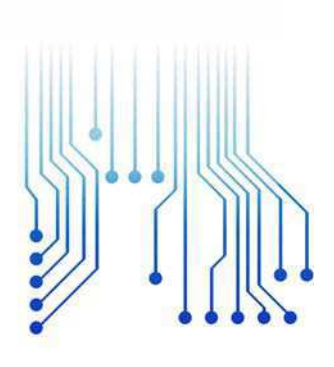

CURSO DE GRADUAÇÃO EM ENGENHARIA ELÉTRICA

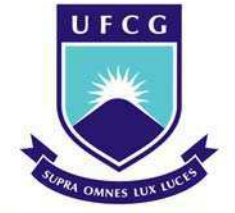

Universidade Federal de Campina Grande

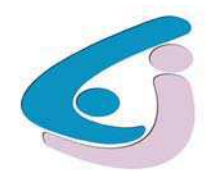

Centro de Engenharia Elétrica e Informática

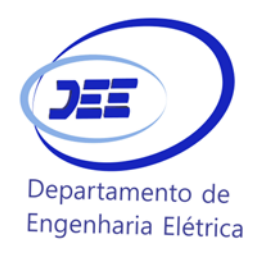

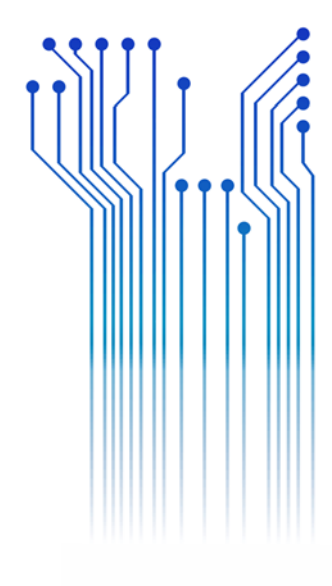

RAFAEL DOMINGOS DE BARROS

RELATÓRIO DE ESTÁGIO DESENVOLVIMENTO DE FUNÇÕES AVANÇADAS PARA UM LEITOR RADAR UWB

> Campina Grande 2018

### RAFAEL DOMINGOS DE BARROS

### DESENVOLVIMENTO DE FUNÇÕES AVANÇADAS PARA UM LEITOR RADAR UWB

*Relatório de Estágio Integrado submetido à Unidade Acadêmica de Engenharia Elétrica da Universidade Federal de Campina Grande como parte dos requisitos necessários para a obtenção do grau de Bacharel em Ciências no Domínio da Engenharia Elétrica.* 

Áreas de Concentração: Radiofrequências e Microeletrônica

Orientador: Professor Edmar Candeia Gurjão, D. Sc.

> Campina Grande 2018

### RAFAEL DOMINGOS DE BARROS

### DESENVOLVIMENTO DE FUNÇÕES AVANÇADAS PARA UM LEITOR RADAR UWB

*Relatório de Estágio Integrado submetido à Unidade Acadêmica de Engenharia Elétrica da Universidade Federal de Campina Grande como parte dos requisitos necessários para a obtenção do grau de Bacharel em Ciências no Domínio da Engenharia Elétrica.* 

Área de Concentração: Radiofrequências e Microeletrônica

Aprovado em  $\frac{1}{2}$  /

**Professor Avaliador** Universidade Federal de Campina Grande Avaliador

**Professor Edmar Candeira Gurjão, D. Sc.** Universidade Federal de Campina Grande Orientador, UFCG

Dedico este trabalho aos meus pais, que são minha inspiração e exemplo de vida. A dedicação de vocês para superar as adversidades da vida, me dá forças para prosseguir.

### AGRADECIMENTOS

Agradeço a Deus, primeiramente, autor de toda a criação, que pelo dom concedido aos homens permite que ele possa também participar da criação.

Agradeço aos meus pais, que apesar da longa distância e tempo, sempre me apoiaram na ida à França. Cheguei aonde cheguei, graças aos incontáveis esforços de cada um deles, sempre no intuito de me educar bem com valores humanos.

Agradeço aos meus amigos, que ficaram no Brasil também me apoiando e à minha espera, meus companheiros de viagem, Jorge Henrique e José Igor, que durante o intercâmbio puderam compartilhar da excelente experiência que foram aqueles 14 meses.

Não posso esquecer, em especial durante esse estágio, dos professores Étienne Perret e Romain Siragusa, além do à época doutorando, Marco Garbati, sem os quais os trabalhos desenvolvidos nesse estágio jamais teriam obtido êxito.

E, por fim, agradeço a todos os demais que contribuíram para minha formação e construção daquele que hoje eu sou, bem como no desenvolvimento do estágio.

## RESUMO

Este documento apresenta o desenvolvimento de duas aplicações com propósitos educacionais baseados em duas unidades de radar que operam na banda Ultra Wide Band (UWB) (3,1 GHz a 10,6 GHz) usando a técnica de amostragem em tempo equivalente. As aplicações são a implementação da função do osciloscópio e a função de mapeamento do radar.

A estrutura geral do osciloscópio, bem como a escolha dos componentes foi feita e o seu respectivo desempenho foi avaliado teoricamente.

A função de mapeamento de radar, segunda aplicação desenvolvida, mede a frequência de oscilação de um alvo colocado em frente ao sistema.

**Palavras-chave:** Osciloscópio, Tempo Equivalente, Leitor Radar, UWB

### ABSTRACT

This document presents the development of two applications with an educational purpose based on two radar operating in the band Ultra Wide Band (UWB) (3.1 GHz to 10.6 GHz) using an equivalent time sampling technique. The applications are an oscilloscope function and radar mapping function.

The general structure of the oscilloscope as well as the choice of components has been performed. The performance of this oscilloscope has been theoretically evaluated.

The radar mapping function measures the oscillation frequency of a target placed in front of the system.

**Keywords:** Equivalent Time, Radar Lector, Oscilloscope, UWB.

# LISTA DE ILUSTRAÇÕES

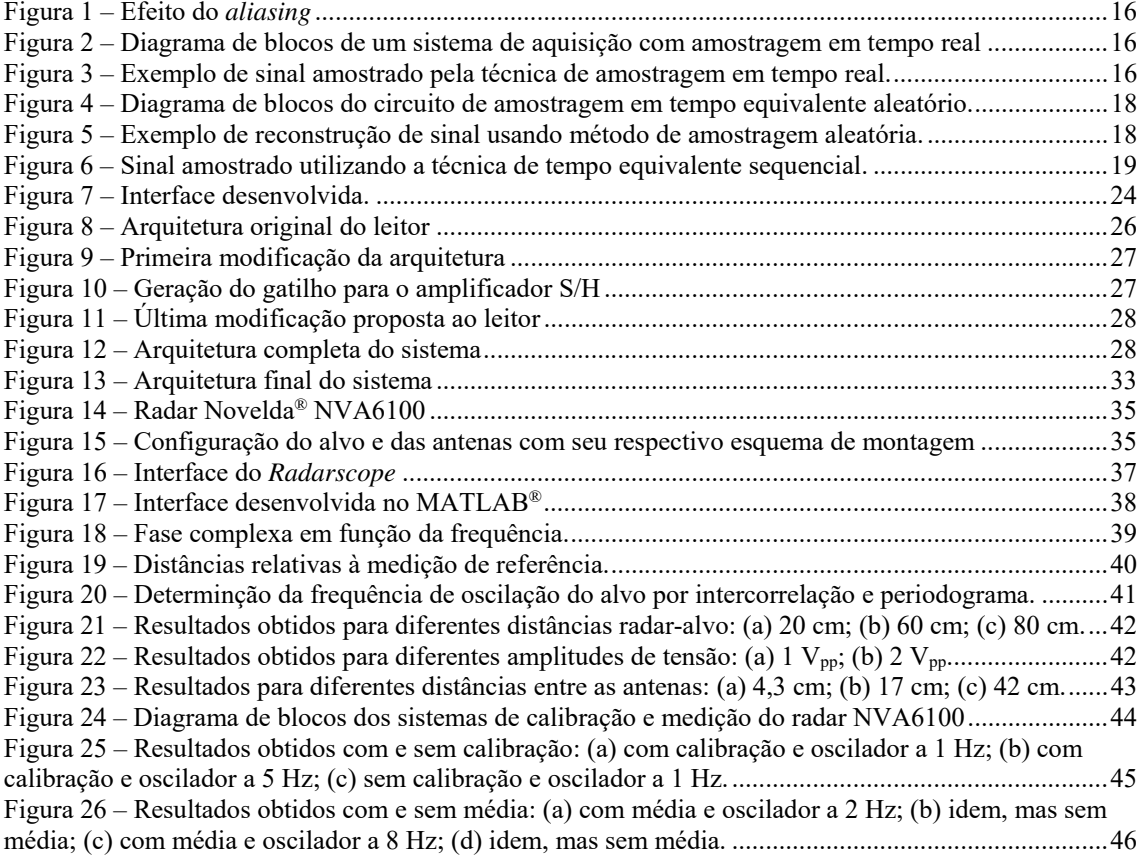

# SUMÁRIO

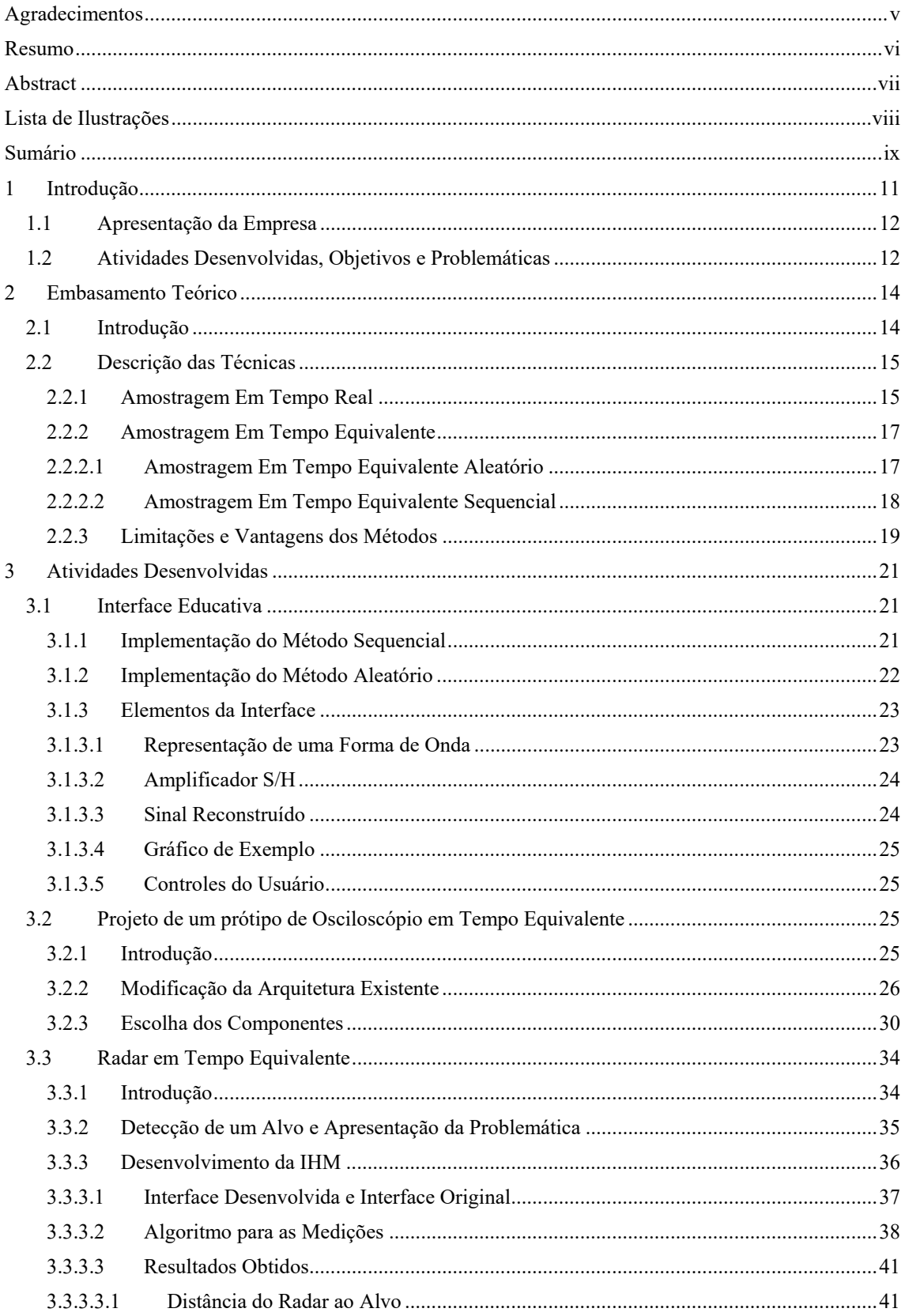

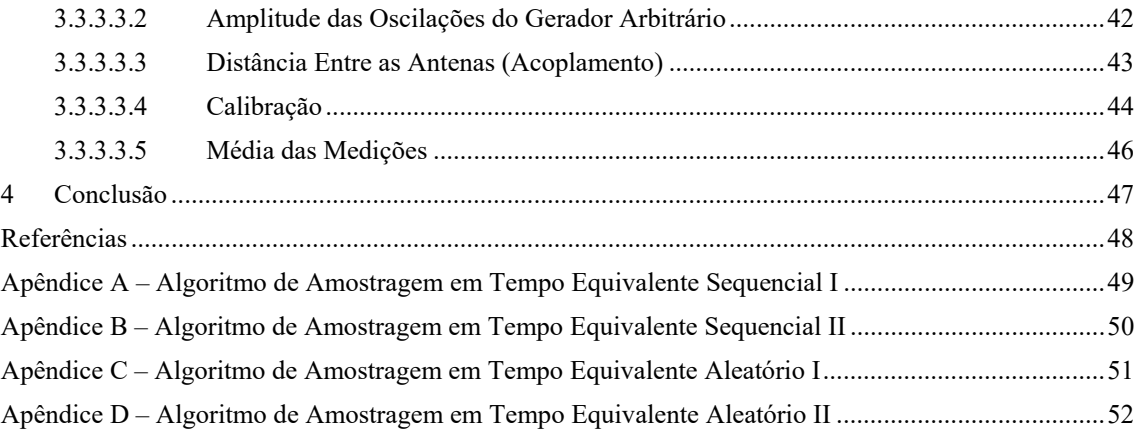

# 1 INTRODUÇÃO

Este documento apresenta as atividades do meu estágio realizado na plataforma Esynov, em Valence, França, durante 665 horas, compreendidas entre os dias 2 de abril de 2015 e 03 de setembro de 2015 que consistiu no desenvolvimento de duas aplicações com um objetivo educativo, baseado em dois leitores radar que funcionam na banda Ultra Wide Band (UWB) (3,1 GHz a 10,6 GHz), em português, Banda Ultra Larga. As aplicações são a implementação da função osciloscópio e da função cartografia radar.

Para a função osciloscópio, o objetivo foi de modificar um leitor radar UWB desenvolvido no Laboratório de Concepção e Integração de Sistemas (*Laboratoire de Conception et d'Intégration des Systèmes* - LCIS) adicionando componentes de altaperformance. O funcionamento do leitor desenvolvido pelo LCIS é baseado na técnica de amostragem em tempo equivalente, o protótipo de osciloscópio, portanto, não utiliza a técnica em tempo real, mas permite efetuar a aquisição de um sinal periódico, cuja frequência é da ordem de uma dezena de giga-hertz com um baixo custo (da ordem de  $\epsilon$ 1000,00).

Para a função de cartografia radar, utilizou-se como base um radar comercial da empresa norueguesa Novelda®. Este é normalmente utilizado para fazer a detecção de presença e de movimento de objetos e pessoas. O objetivo do estágio é de realizar as operações de pós-tratamento a fim de detectar a frequência de oscilação de uma placa metálica posicionada sobre um dispositivo oscilante. A última parte do estágio consiste em desenvolver uma interface homem-máquina (IHM) para facilitar a utilização do radar. No futuro, a placa oscilante poderá será substituída por uma etiqueta RFID (*radio frequency identification*, identificação por radiofrequência) sem chip utilizada na identificação de produtos. Essas etiquetas possuem frequências de ressonância bem definidas. Com um algoritmo similar ao desenvolvido e apresentado neste trabalho, será possível ler a identificação da etiqueta codificada.

Após uma apresentação da empresa, o capítulo 3 apresentará as atividades desenvolvidas no estágio, em seguida, o princípio de amostragem em tempo equivalente será apresentado. A interface MATLAB® desenvolvida para ilustrar o funcionamento da técnica de amostragem em tempo equivalente será detalhada na seção 3.1. Em seguida,

na seção 3.2, a arquitetura do osciloscópio é apresentada. Por fim, a seção 3.3 será dedicada à aplicação radar e os resultados das medições.

O presente projeto de estágio constitui uma temática de pesquisa do grupo LCIS. A equipe é coordenada pelo professor Dr. Étienne Perret e sob orientação o professor Dr. Romain Siragusa.

### 1.1 APRESENTAÇÃO DA EMPRESA

Inaugurada em dezembro de 2014 no campus de Valence, França, a plataforma Esynov reúne recursos técnicos e humanos únicos para P&D (Pesquisa e Desenvolvimento) e treinamento no campo de sistemas embarcados, radiofrequências e compatibilidade eletromagnética. Os primeiros beneficiários são estudantes, empresas e laboratórios de pesquisa do Grenoble INP (*Institut Nationale Politéchnique de Grenoble*). Mas não só a plataforma está aberta a todos, incluindo alunos do ensino médio e estudantes de outros setores.

Como resultado da fusão do RFTLab para a parte de transferência de tecnologia e novos recursos implantados, em especial para o IRT Nanoelec para a parte de treinamento, a nova plataforma Esynov oferece recursos únicos para a realização de projetos de P&D. Sua instrumentação e seus meios de investigação, únicos em Rhône-Alpes, já atraem muitas empresas: *start-ups*, pequenas empresas, grandes grupos. Do lado do treinamento, a Esynov oferece aos alunos a oportunidade de acessar e treinar em ferramentas de alto nível que eles enfrentarão no local de trabalho. Estudantes dos programas relevantes no Grenoble INP são beneficiados diretamente.

A Esynov é a terceira plataforma técnica apoiada pelo IRT Nanoelec, ao lado da CIME Nanotech, especializada em micro e nanotecnologias, e PREDIS, para energia e habitação inteligente. (IRT Nanolec, 2015)

Como parte do meu estágio, trabalhei no desenvolvimento de ferramentas de treinamento para estudantes. Essas ferramentas servirão como elementos básicos para o desenvolvimento de novos tópicos de trabalhos práticos.

### 1.2 ATIVIDADES DESENVOLVIDAS, OBJETIVOS E

### PROBLEMÁTICAS

A tecnologia RFID sem chip (Perret, 2014) é uma abordagem de codificação de um identificador usando a superfície equivalente de radar (SER) de um objeto passivo chamado de etiqueta (*tag*). Por exemplo, no caso de uma codificação de frequência, o identificador da etiqueta é codificado nas frequências de ressonância dos diferentes ressonadores que constituem a etiqueta. Embora muitas etiquetas tenham sido desenvolvidas, a função de leitor geralmente é realizada usando um analisador de rede VNA (*Virtual Network Analyser*) muito caro. Nos últimos anos, o LCIS desenvolveu o primeiro protótipo de leitor de etiquetas sem chip de baixo custo (Perret, Garbati, & Siragusa, Low Cost Low Sampling Noise UWB Chipless RFID Reader, 2015). O transmissor consiste em um gerador de impulsos e um receptor digital para adquirir um sinal na faixa de 3 a 10 GHz. Para garantir o baixo custo do leitor, a sua técnica de aquisição de dados não deve ser a de tempo real, portanto, ele é baseado em uma aquisição em tempo equivalente, para usar um FPGA (*Field Programmable Gate Array*) a apenas 67 MHz. Este primeiro protótipo pode adquirir o sinal refletido e calcular o RCS (*Radar Cross Section*) de um alvo. Como parte da plataforma Esynov, este leitor faz parte dos demonstradores que serão utilizados para fins educacionais.

O objetivo do estágio é adicionar novos recursos ao sistema para permitir sua utilização na plataforma. O primeiro recurso é usar o leitor como um osciloscópio de tempo equivalente. É necessário desenvolver um programa de pós-processamento que permita adquirir um sinal periódico sem sincronização entre a fonte desse sinal e o leitor. Como o leitor opera com o princípio de um radar pulsado, o próximo passo será adaptálo para permitir o mapeamento do espaço em tempo real. Para esta parte, o radar da empresa Novelda pode ser usado. Finalmente, uma interface homem-máquina (IHM) incorporando essas novas funcionalidades terá que ser implantada.

# 2 EMBASAMENTO TEÓRICO

Esta seção apresenta dois métodos de amostragem geralmente utilizados nos osciloscópios digitais: o método de amostragem em tempo real e o método de amostragem em tempo equivalente.

### 2.1 INTRODUÇÃO

Existem várias técnicas de amostragem, mas independentemente da técnica utilizada, é preciso respeitar o princípio de *Nyquist-Shannon*. Segundo esse princípio, para que a reconstrução de um sinal seja efetuada corretamente, a frequência de amostragem deve ser, pelo menos, duas vezes maior que a maior frequência do sinal em banda básica. Esse valor de duas vezes a frequência máxima do sinal também é chamado de frequência de *Nyquist*.

O preço dos osciloscópios está diretamente relacionado com a faixa de frequência de aquisição de dados: quanto maior a taxa de amostras por segundo, mais caro será o preço do aparelho. Um osciloscópio que utiliza a técnica de aquisição em tempo real, cuja taxa é de cerca de 10 GSa/s (*Gigasamples per second* – Giga amostras por segundo) possui custo da ordem dezenas de milhares de euros. Esta proporcionalidade direta entre o preço do equipamento e a sua respectiva faixa de frequências é fácil de se explicar, pois a amostragem desses sinais só é possível com conversores analógico-digitais (CAD) com altas taxas (de alguns giga-hertz) em razão da necessidade de que seja respeitado o princípio de *Nyquist-Shannon*. É importante notar que ao invés de se utilizar uma relação de 2:1 entre a frequência de amostragem e a maior frequência do sinal, geralmente utilizase uma relação de 4:1 ou até mesmo superior, a fim de melhorar a precisão da aquisição (Agilent Technologies, Inc., 2008). A utilização de uma relação de 4:1 implica a utilização de um CAD cujas taxas são cada vez mais elevadas, aumentando assim os custos do equipamento. Por essas razões, o objetivo do estágio não foi de trabalhar utilizando uma solução em tempo real, bem onerosa, mas de desenvolver um osciloscópio em tempo equivalente de baixo custo (cerca de  $\epsilon$  1000,00 para aproximadamente 10 GHz de banda útil).

### 2.2 DESCRIÇÃO DAS TÉCNICAS

Os osciloscópios atuais utilizam um ou outro desses métodos de amostragem:

- Tempo real
- Tempo equivalente

### 2.2.1 AMOSTRAGEM EM TEMPO REAL

Atualmente, esta é a técnica mais utilizada nos osciloscópios digitais em razão sua velocidade e eficácia. Levando-se em consideração as restrições impostas pelo princípio de *Nyquist-Shannon*, a técnica consiste em amostrar o sinal em um "tiro único", ou seja, numa única etapa de aquisição, todos os pontos necessários para a posterior reconstrução do sinal são capturados. Após a reconstrução do sinal, ele é exibido na tela do aparelho.

Como explicado precedentemente, a única restrição imposta é a de que a taxa de amostragem respeite o princípio *Nyquist-Shannon*. Se, contudo, tal restrição não é respeitada, o sinal é amostrado, porém a quantidade de amostras é insuficiente para a boa reconstrução do sinal, causada pela sobreposição espectral destas. Esse problema é chamado de *aliasing* ou sobreposição de espectro, ou ainda dobramento de espectro.

De acordo com o ilustrado na Figura 1, o problema de *aliasing* é provocado pela amostragem feita a uma frequência inferior à frequência de *Nyquist* (linha contínua). Quando a reconstrução do sinal é feita (linha pontilhada), a forma de onda exibida é igualmente senoidal, mas a frequência é bem inferior à frequência real. Para evitar que o problema apareça, um filtro passa-baixas analógico de frequência de corte igual ao dobro da frequência de amostragem é colocado antes do conversor analógico-digital. Esse filtro é também chamado de filtro *anti-aliasing*.

Geralmente, os osciloscópios comerciais que possuem taxas da ordem de 1 GSa/s ou menos, utilizam essa técnica de amostragem. Para valores superiores de amostragem, apenas os aparelhos de ponta utilizam a técnica de amostragem em tempo real. Desse modo, torna-se interessante trabalhar em tempo equivalente se o sinal a ser medido permitir, isto é, se o sinal for periódico.

Na Figura 1, é ilustrado o *aliasing*. O sinal em linha contínua foi amostrado a uma frequência inferior à de *Nyquist*. O sinal reconstruído (linha pontilhada) possui frequência inferior àquela do sinal de origem.

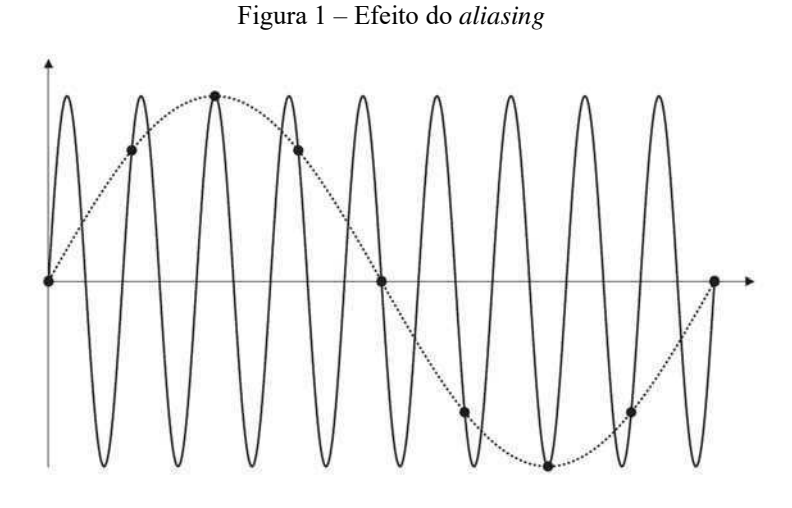

Fonte: (Agilent Technologies, Inc., 2008).

Na Figura 2 é ilustrado um diagrama de blocos genérico de um sistema de aquisição de dados que utiliza a técnica de amostragem em tempo real e utilizado durante este estágio.

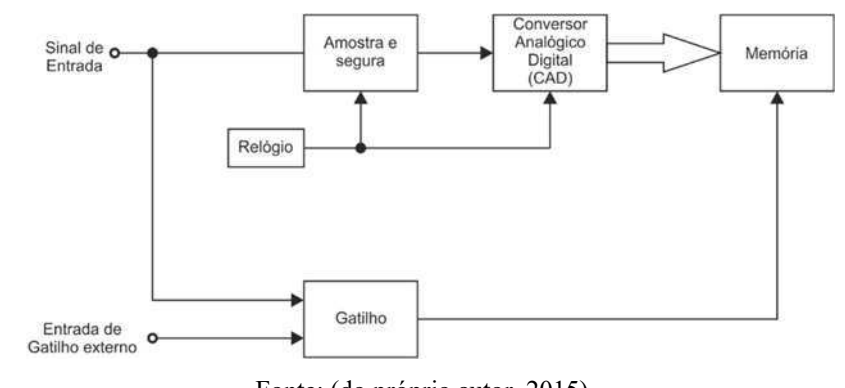

Figura 2 – Diagrama de blocos de um sistema de aquisição com amostragem em tempo real

Fonte: (do próprio autor, 2015).

A Figura 3 ilustra o para o qual não houve problemas de *aliasing* e a amostragem em tempo real foi realizada corretamente.

Figura 3 – Exemplo de sinal amostrado pela técnica de amostragem em tempo real.

Fonte: (do próprio autor, 2015).

### 2.2.2 AMOSTRAGEM EM TEMPO EQUIVALENTE

Este método é também chamado de tempo equivalente repetitivo ou amostragem sequencial. Em certos aspectos, ele é bastante similar ao método apresentado na subseção 2.2.1, contudo, ao utilizar esta técnica é possível amostrar sinais, que à primeira vista, necessitariam de um CAD de altas taxas de amostragem.

O método consiste em enviar o sinal várias vezes quantas forem necessárias para que ele seja amostrado. Entre cada envio, o gatilho do CAD (*trigger*) é propositalmente defasado em relação ao sinal enviado precedentemente. Com essa defasagem, é possível amostrar o sinal em instantes diferentes da etapa de amostragem anterior. Na prática, isso resulta num aumento artificial da frequência de amostragem e esse aumento está diretamente ligado com a duração temporal da defasagem do gatilho do CAD. Ela é denominada de frequência de amostragem efetiva.

O processo de amostragem em tempo equivalente pode ser realizado de duas maneiras diferentes: o método aleatório e o método sequencial.

### 2.2.2.1 AMOSTRAGEM EM TEMPO EQUIVALENTE ALEATÓRIO

Nos osciloscópios que utilizam o método do tempo equivalente, esta é a técnica mais utilizada (TEKTRONIX, 1989), pois não é necessário sincronizar o sinal a ser amostrado e o CAD.

A Figura 4 ilustra um diagrama de blocos do circuito de amostragem aleatório. Ele é composto de um amostrador bloqueador (*Track and hold*) e de um CAD (que corresponde ao bloco ADC da Figura 4). O objetivo por detrás da utilização desses componentes é de bloquear o valor do sinal e de converter esse valor em sinal digital até que uma variação no relógio (*clock*) do sistema seja detectada. O bloco *Clock* controla essas funções. Uma vez que a conversão é efetuada, o sinal é estocado na memória (bloco *Memory*). No momento em que o gatilho é disparado, o valor capturado pelo amostrador é armazenado na memória. Conforme ilustrado na Figura 4, o relógio interno (*clock*), o sinal e o gatilho (*trigger*) são assíncronos, então consequentemente, as amostras do sinal e o gatilho têm uma defasagem temporal "aleatória" entre si. A fim de que se conheça tal defasagem, é obrigatório, para este caso, adicionar um componente denominado *Time to Digital Converter* (TDC). Esse dispositivo converte em valores digitais o tempo entre dois eventos, aqui, a diferença temporal entre o sinal do *clock* e o sinal do gatilho. Enfim,

uma unidade de tratamento como um FPGA, representada pela unidade de memória no diagrama, pode reorganizar os dados e reconstruir corretamente o sinal.

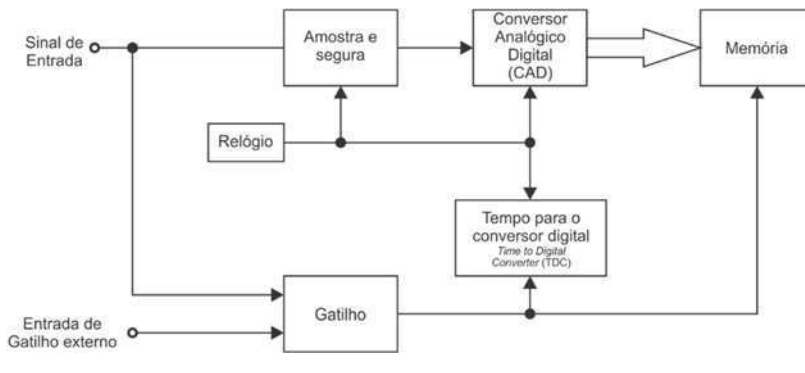

Figura 4 – Diagrama de blocos do circuito de amostragem em tempo equivalente aleatório.

Fonte: (Pupalaikis, 2003).

A Figura 5 apresenta um exemplo de aquisição. As amostras são capturadas em tempos tn aleatórios em razão da defasagem desconhecida entre o relógio e o sinal (e então do *trigger*). O TDC efetua a medição dos valores de tempo representados por t<sub>1</sub>, t<sub>2</sub>, t<sub>3</sub> e t<sub>4</sub>, nessa ordem. Cada valor medido pelo TDC e as amostras feitas pelo CAD são armazenadas na unidade de memória do FPGA. Uma informação evidente na Figura 5 é a de que  $t_3 > t_2 > t_4 > t_1$  e, então no momento de reconstruir o sinal, as amostras associadas a cada t<sub>n</sub> são reorganizadas em ordem crescente, ou seja, em primeiro o menor tempo, nesse caso, t<sub>1</sub>, depois t<sub>4</sub>, t<sub>2</sub> e t<sub>3</sub> (Yijiu, Xiaoyan, & Li, 2009).

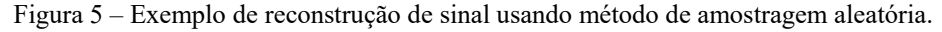

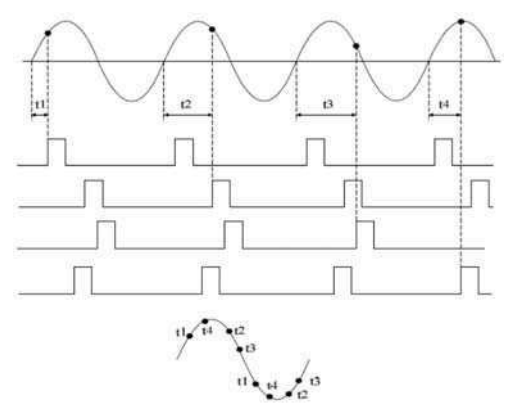

Fonte: (Yijiu, Xiaoyan, & Li, 2009).

### 2.2.2.2 AMOSTRAGEM EM TEMPO EQUIVALENTE SEQUENCIAL

Contrariamente ao método aleatório, o sinal e o *trigger* são síncronos. Não há necessidade, portanto, de um TDC, pois o atraso entre cada uma das amostras é claramente definido. A sua implementação é mais simples se comparado ao método aleatório e por essa razão foi escolhido para que que fosse implementado na função osciloscópio do leitor de radar. A dispensa do uso de um TDC tem um custo, que é a utilização de um gerador de atrasos (*delay generator*), para que cada atraso entre os envios dos sinais seja definido precisamente.

A Figura 6 ilustra a ideia do processo de amostragem sequencial, em que o sinal foi enviado 10 vezes. Durante o primeiro envio do sinal, apenas um ponto é amostrado, após isso, ele é reenviado com um atraso definido pelo gerador de atrasos ( $\Delta t$ ) e é mais uma vez amostrado, porém num ponto diferente. Após a captura de todas as amostras, elas já estarão todas organizadas e a reconstrução do sinal pode se fazer diretamente a partir dos valores já conhecidos.

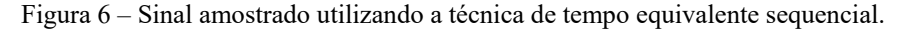

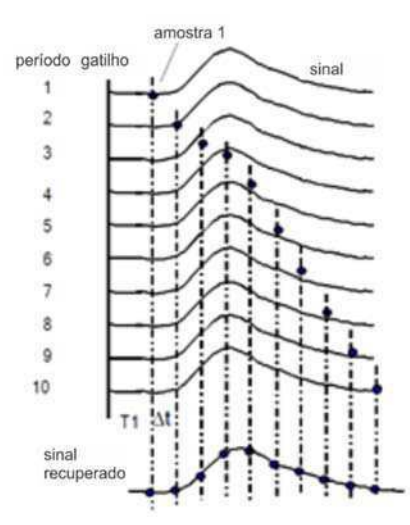

Fonte: (Moreno-García, Rosa-Vázquez, & Alonzo-Lárraga, 2006).

#### 2.2.3 LIMITAÇÕES E VANTAGENS DOS MÉTODOS

Um dos limites percebidos e já citado durante a subseção 2.2.1 é o preço elevado dos conversores analógicos-digitais para a aquisição de sinais de alta frequência (da ordem de giga-hertz). Por outo lado, para a utilização da técnica de amostragem em tempo real não existe nenhuma restrição quanto à periodicidade do sinal. Além disso, é possível realizar a análise de sinais com a presença de *jitter*, realizar estudos de diagrama de olho e de sinais ruidosos. Em todos casos apresentados precedentemente, a aplicação da

técnica de amostragem em tempo equivalente fornece resultados incompatíveis com a realidade (Pupalaikis, 2003).

A amostragem em tempo equivalente pode ser aplicada apenas a sinais que sejam periódicos ou repetitivos e isso limita a utilização da técnica. É também necessário armazenar as amostras de diversas medições, fazendo com que se utilize mais memória do que a utilizada no método de amostragem em tempo real e, por consequência, a duração total do processo seja mais longa. Por outro lado, a amostragem em tempo equivalente permite amostrar sinais de alta frequência (alguns giga-hertz) utilizando conversores analógico-digitais de baixa frequência de amostragem (muito abaixo da frequência de *Nyquist*) e ainda assim obter resultados fiéis ao sinal de entrada.

# 3 ATIVIDADES DESENVOLVIDAS

Esta seção foi dividida em três partes, na primeira delas, é descrito o desenvolvimento de uma interface gráfica educativa explicando os métodos de amostragem apresentados na seção 2.2 e, na segunda delas, o projeto de um protótipo de osciloscópio de amostragem em tempo equivalente, e, na última parte, o desenvolvimento de um algoritmo baseado no *software Radarscope®* de um radar, que opera em tempo equivalente, da empresa Novelda® para determinação a frequência de oscilação de um alvo.

### 3.1 INTERFACE EDUCATIVA

Em razão do objetivo educativo do trabalho desenvolvido, uma interface gráfica foi criada no MATLAB® para facilitar a compreensão dos métodos de amostragem em tempo equivalente.

Diante da grande quantidade de linhas de código para o desenvolvimento da interface, apenas as partes mais importantes são apresentada neste documento, dentre as quais se destacam as que contêm as etapas de amostragem em tempo equivalente (implementação dos métodos sequencial e aleatório) e a reconstrução do sinal.

### 3.1.1 IMPLEMENTAÇÃO DO MÉTODO SEQUENCIAL

Para a implementação do método, certas informações são essenciais: a frequência de amostragem do sinal e a frequência efetiva de amostragem, pois conforme já foi apresentado, o propósito da amostragem em tempo equivalente é utilizar uma frequência de amostragem abaixo da frequência de *Nyquist*, repetir o processo várias vezes e capturar diferentes pontos do sinal.

Vale salientar que em razão das limitações físicas de processamento e armazenamento dos sistemas digitais, o processo de amostragem ilustrado pela interface consiste em capturar alguns elementos de um vetor de dados e não capturar elementos de um sinal real, contínuo.

Umas das dificuldades para implementação do algoritmo surge quando o usuário escolhe um valor de frequência de amostragem de tal sorte que ele intercepta mais um elemento do vetor de dados que corresponde ao sinal real (sinal pseudocontínuo, anteriormente chamado de vetor de dados). Torna-se então necessário saber qual foi o primeiro elemento do sinal pseudocontínuo foi capturado, em outras palavras, o elemento de menor índice.

Outra dificuldade também acontece com a escolha da proporção entre a frequência de amostragem e frequência de amostragem efetiva. Certas escolhas do usuário podem fazer com que os cálculos da determinação do índice do elemento do sinal pseudocontínuo, ou seja, qual elemento vai ser amostrado, resulte num valor não-inteiro para o índice do elemento. Desse modo, é necessário realizar um arredondamento nesse resultado do índice, para que a interface exiba resultados corretos. Todavia, trata-se de um artifício matemático para tratar o problema.

Os dois problemas apresentados são tratados pelo algoritmo e foram resolvidos. O trecho do algoritmo apresentado no Apêndice A é utilizado para determinar o índice do sinal pseudocontínuo correspondente a primeira amostra, essa informação, além da informação em *qt\_points* (calculada utilizando a frequência de amostragem, que é fornecida pelo usuário) é posteriormente utilizada para determinar as próximas amostras. A variável *qt\_points* é uma estimativa de quantos elementos do sinal pseudocontínuo devem ser ignorados, ou seja, indiretamente, quais deles devem ser amostrados.

Enquanto no Apêndice B, o processo de amostragem é realmente efetuado. A função *downsample* é nativa do MATLAB®. A variável *x\_new* armazena os valores correspondentes às amostras (eixo das abscissas), o primeiro argumento da função downsample recebe o sinal pseudocontínuo. O segundo argumento recebe a quantidade  $i-1$  de elementos que serão ignorados para que seja capturada a próxima amostra, ou seja, se é inserido o valor 3, são ignorados 2 elementos. O terceiro argumento que, pode ou não ser utilizado, recebe a defasagem entre o sinal pseudocontínuo e o sinal amostrado, por exemplo se é inserido o valor 2, os dois primeiros elementos do sinal pseudocontínuo são ignorados (defasagem) e a amostragem ocorre de acordo com os valores inseridos no primeiro e no segundo argumentos da função *downsample*.

#### 3.1.2 IMPLEMENTAÇÃO DO MÉTODO ALEATÓRIO

A diferença entre os algoritmos do método sequencial e aleatório está na determinação do índice do elemento amostrado do sinal pseudocontínuo. Ao invés de se utilizar um espaçamento pré-definido pelas informações das frequências de amostragem real e efetiva, as amostras são capturadas aleatoriamente graças a função *rand* do MATLAB®. O trecho de código do Apêndice C apresenta o algoritmo que encontra o índice aleatório correspondente à amostra capturada. De certo modo, o algoritmo também simula a operação realizada por um TDC, visto que calcula a "distância temporal" entre o relógio de gatilho (*trigger*) o momento em que foi capturada a última amostra.

Por sua vez, o trecho do algoritmo do Apêndice D contém o código no qual são feitas as capturas das amostras, segundo o método de amostragem em tempo equivalente aleatório. A única diferença entre o método utilizado para amostragem em tempo real está no cálculo da variável enviada ao terceiro argumento da função *downsample*, pois nessa situação os pontos do sinal pseudocontínuo são capturados aleatoriamente.

Apesar das adversidades encontradas para a implementação do algoritmo da amostragem, o funcionamento é satisfatório e consegue ilustrar de maneira simples o funcionamento da técnica, tanto para um caso quanto para o outro.

### 3.1.3 ELEMENTOS DA INTERFACE

A interface possui características que simulam duas maneiras possíveis de se fazer a amostragem em tempo equivalente pelos métodos sequencial e aleatório. Os parâmetros modificáveis pelo usuário mostram os conceitos de base da amostragem. O usuário pode variar a forma de onda, a frequência, a relação sinal-ruído (SNR) do sinal pseudocontínuo, além das frequências de amostragem real e efetiva (em tempo equivalente). Enfim, os resultados são o sinal pseudocontínuo original, as amostras e o período do sinal de amostragem (*trigger*). Para facilitar a compreensão do usuário, os procedimentos de amostragem e reconstrução do sinal são todos animados. A Figura 7 ilustra uma visão geral da interface desenvolvida.

#### 3.1.3.1 REPRESENTAÇÃO DE UMA FORMA DE ONDA

Dentre os diferentes quadros apresentados na interface, observa-se na Figura 7 o gráfico marcado com o número 1, trata-se da forma de onda a ser amostrada, o sinal

pseudocontínuo, cujo formato pode ser escolhido com os comandos marcados pelo número 5 na mesma figura. As formas de onda são: senoidal, pulso gaussiano e triangular.

### 3.1.3.2 AMPLIFICADOR S/H

O gráfico marcado com o número 2 na Figura 7 é originalmente animado e ativado quando o botão para iniciar a amostragem (*sample*) é pressionado. Na animação gerada é possível observar simultaneamente a informações do sinal de gatilho (*trigger*) que realiza a amostragem do sinal, as amostras capturadas, sendo possível distinguir as amostras já capturadas das atuais, além do sinal pseudocontínuo.

Vale salientar que o eixo das abscissas do mesmo gráfico, que representa a informação temporal do sinal varia constantemente durante a animação que ilustra a amostragem. Esse comportamento representa, conforme já explicado, que o envio do sinal deve acontecer por várias vezes para que o sinal seja amostrado em diferentes pontos. Nos comandos, marcados pelo número 5, pode-se escolher qual método amostragem em tempo equivalente deve ser utilizado. Dessa forma, o usuário pode comparar qual método é mais adequado para sua aplicação.

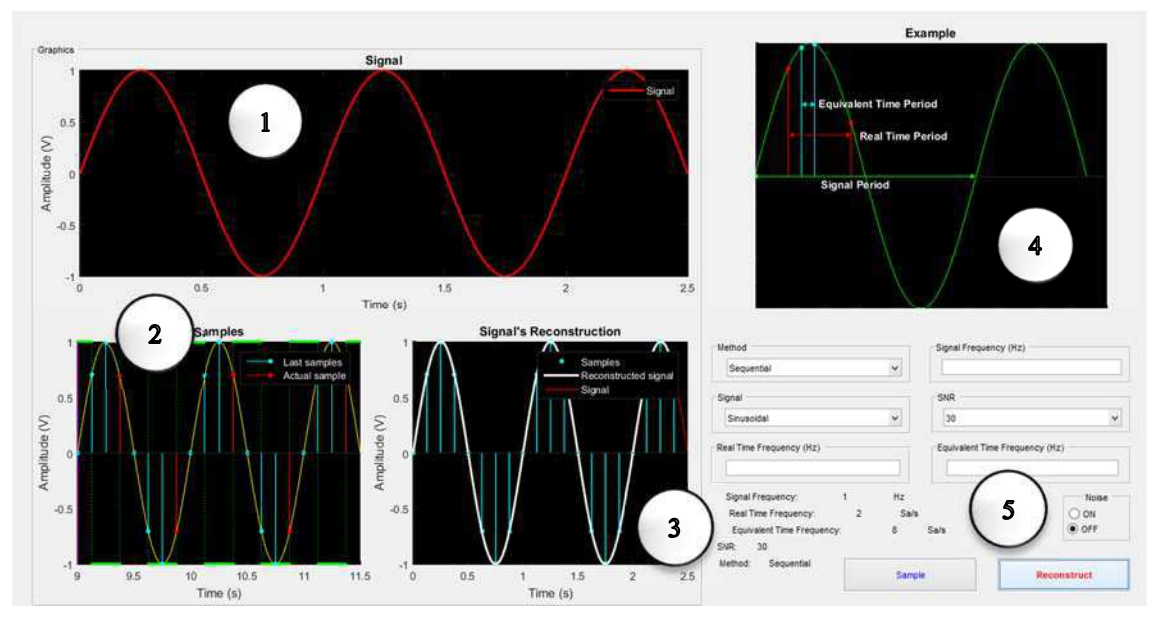

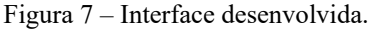

Fonte: (do próprio autor, 2015).

### 3.1.3.3 SINAL RECONSTRUÍDO

O gráfico marcado com o número 3 na Figura 7 também é animado e ativado, porém apenas quando o botão reconstruir (*reconstruct*) é pressionado. São exibidos o sinal pseudocontínuo, as amostras capturadas e o sinal reconstruído, que é gerado por meio de uma interpolação dos dados das amostras.

#### 3.1.3.4 GRÁFICO DE EXEMPLO

O gráfico marcado com o número 4 na Figura 7 é utilizado para ilustrar os diferentes períodos de tempo e, indiretamente também da frequência, utilizados para a técnica de amostragem em tempo equivalente. É apresentado o período do sinal pseudocontínuo, o período do sinal de amostragem, que normalmente é bem maior que o período do sinal pseudocontínuo, e o período em tempo equivalente, que está relacionado com o atraso entre cada envio do sinal na técnica de amostragem em tempo equivalente sequencial. Em termos de frequência, esse período em tempo equivalente, nada mais é do que a taxa efetiva de amostragem.

### 3.1.3.5 CONTROLES DO USUÁRIO

Na Figura 7, marcada pelo número 5, estão os controles da interface, que já foram mencionados no início da subseção 3.1.3. Além das informações da taxa de amostragem é possível modificar a frequência do sinal pseudocontínuo, a presença ou não de ruído, bem como sua relação sinal-ruído e o método de amostragem.

### 3.2 PROJETO DE UM PRÓTIPO DE OSCILOSCÓPIO EM TEMPO

### EQUIVALENTE

### 3.2.1 INTRODUÇÃO

Após a implementação da interface gráfica de cunho educativo no MATLAB, a técnica de amostragem em tempo equivalente foi mais uma vez utilizada para a implementação de um protótipo de osciloscópio. Para tanto, propôs-se a modificação de um leitor UWB desenvolvido pelo LCIS.

#### 3.2.2 MODIFICAÇÃO DA ARQUITETURA EXISTENTE

Conforme já mencionado, a arquitetura do sistema é baseada na de um leitor UWB que funciona na banda UWB (3,1 GHz a 10,6 GHz). O leitor foi desenvolvido para realizar a identificação de etiquetas RFID sem chip (Garbati, Siragusa, Perret, Vena, & Halopé, 2015). A Figura 8 ilustra o diagrama de blocos desse sistema, cuja unidade de comando é um FPGA.

Tal como nos radares UWB, um gerador de impulsos gera um impulso gaussiano que é enviado ao alvo via uma antena emissora. Uma antena de recepção captura o sinal refletido pelo alvo, esse sinal é amostrado utilizando a técnica de tempo equivalente sequencial. A parte de recepção é composta de um amplificador de baixo ruído (LNA) para amplificar o sinal recebido, por um amplificador amostrador (*sample and hold*) e de um conversor analógico-digital (CAD). Para efetuar a amostragem em tempo equivalente, utiliza-se um gerador de atrasos, cujo passo, de alta precisão, é de 10 picossegundos. Esse passo tem relação direta com a frequência de amostragem efetiva do sistema. Isso permite obter um sistema de uma frequência de aquisição da ordem de giga-amostras, utilizando um FPGA funcionando a apenas 125 MHz.

Figura 8 – Arquitetura original do leitor

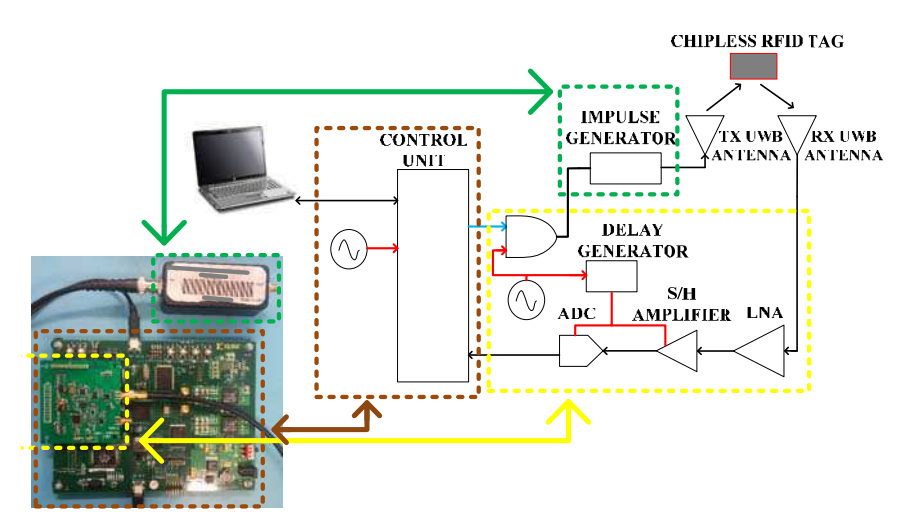

Fonte: (Perret, Garbati, & Siragusa, Low Cost Low Sampling Noise UWB Chipless RFID Reader, 2015).

O objetivo desse estudo é de modificar a arquitetura para que o seu funcionamento fosse o mais parecido possível com um osciloscópio, desse modo, não seria mais necessário utilizar a parte de emissão do sinal, mas apenas a parte de recepção. O primeiro problema concerne na sincronização do gatilho e do sinal para que a aquisição seja feita em momentos bem precisos. Na verdade, deve ser possível gerar um sinal de gatilho que desencadeia a aquisição para um múltiplo inteiro do período do sinal. Para isso, utilizouse a estrutura ilustrada na Figura 9. Ao usar um comparador conectado ao sinal a ser medido e um sinal de *Threshold* (o nível de disparo presente nos osciloscópios), é possível criar um sinal modulado por largura de pulso (PWM). A Figura 10 ilustra a saída do comparador quando um sinal senoidal é aplicado à entrada.

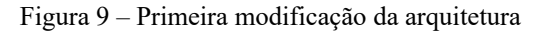

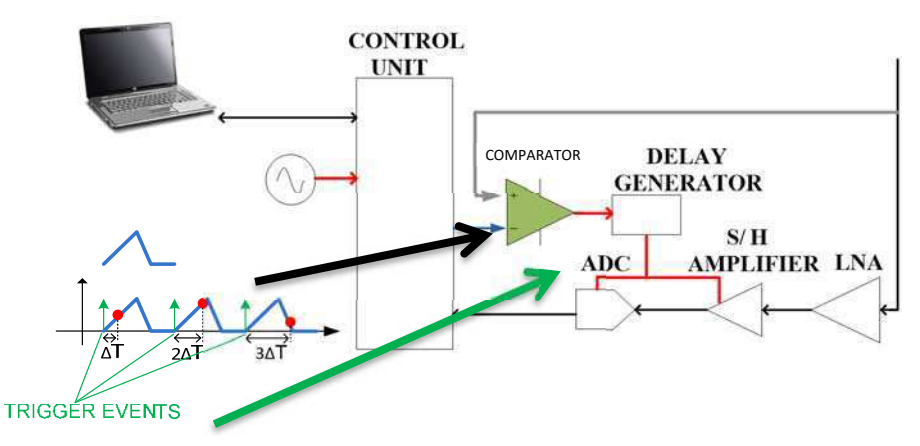

Fonte: (Perret, Garbati, & Siragusa, Low Cost Low Sampling Noise UWB Chipless RFID Reader, 2015).

A onda senoidal representa o sinal de entrada que é comparado ao valor limiar, os pontos da onda cujo valor excede esse limite de amplitude geram um alto nível de saída e os pontos cuja amplitude é abaixo desse limiar gerar um nível baixo do sinal de saída. A forma de onda de saída é representada pela forma de onda retangular. Este sinal modulado torna-se o sinal de relógio para o ADC e o amplificador S/H. O gerador de atrasos torna possível mudar o momento de aquisição por um valor igual ao período de amostragem efetivo.

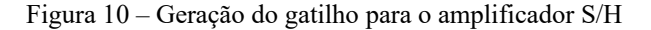

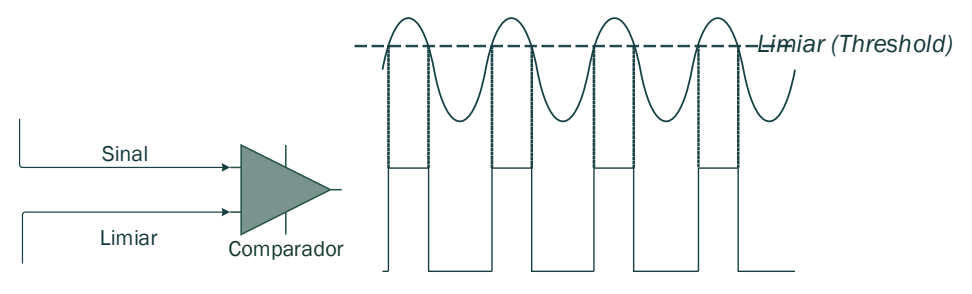

Fonte: (do próprio autor, 2015).

Figura 11 – Última modificação proposta ao leitor

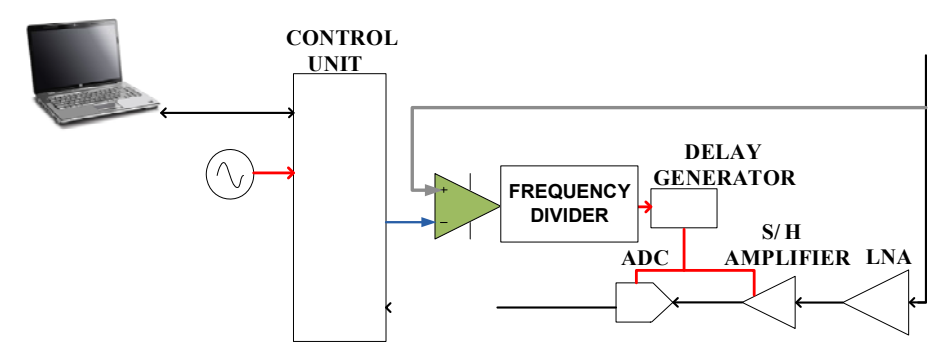

Fonte: (Perret, Garbati, & Siragusa, Low Cost Low Sampling Noise UWB Chipless RFID Reader, 2015).

O problema desta solução é que o sinal de disparo obtido é de frequência equivalente à frequência do sinal. Contudo, os componentes do sistema podem não funcionar adequadamente com essas frequências, pois um dos objetivos é de que a implementação seja de baixo custo. Portanto, para contornar esse problema adicionou-se um divisor de frequência. A Figura 11 ilustra a estrutura proposta.

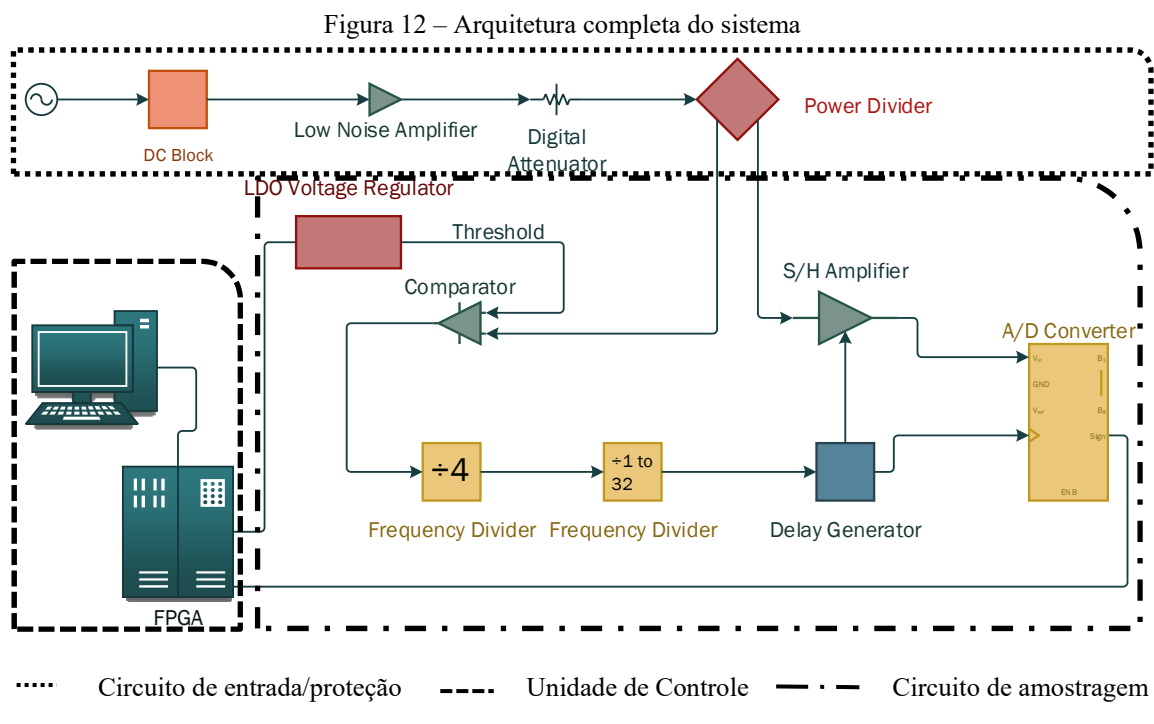

Fonte: (do próprio autor, 2015).

Para poder usar o osciloscópio com uma grande faixa de tensão, foi decidido fazer um sistema de calibração de medição como no osciloscópio comercialmente disponível. Para isso, um atenuador variável foi adicionado como entrada. Finalmente, para proteger o sistema, um bloqueador de sinal DC foi adicionado. A Figura 12 mostra a arquitetura completa projetada para a implementação do osciloscópio, o Quadro 1 detalha a função

de cada elemento. O uso de vários divisores de frequência permite obter uma maior faixa de frequência e é justificado pelos componentes disponíveis e encontrados no mercado.

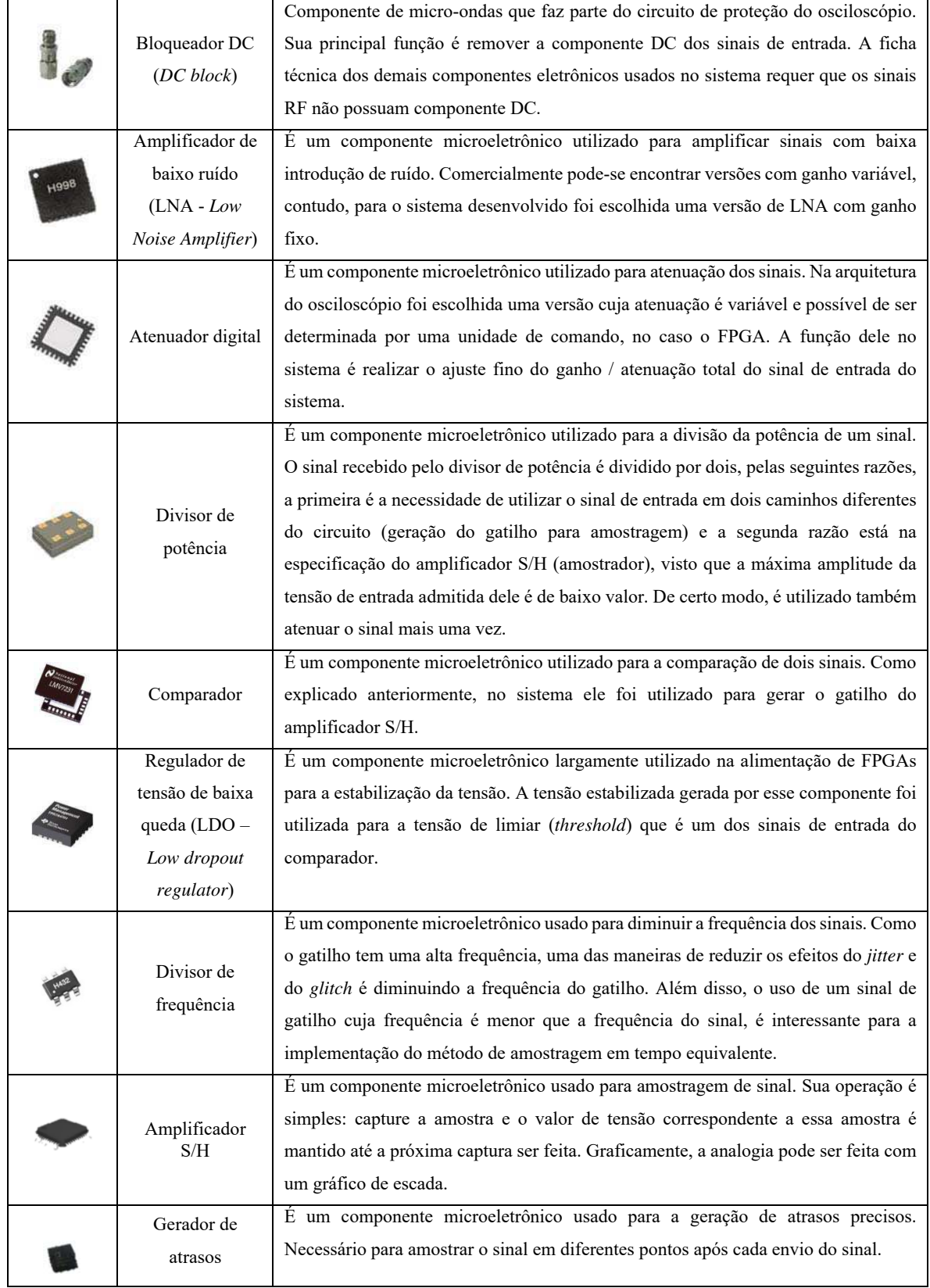

Quadro 1 – Componentes utilizados no sistema

|  | Conversor      | É um componente microeletrônico usado para converter o sinal analógico em um     |
|--|----------------|----------------------------------------------------------------------------------|
|  | Analógico      | sinal digital. É necessário que a FPGA faça o processamento de sinal apropriado. |
|  | Digital        |                                                                                  |
|  | (CAD)          |                                                                                  |
|  | $Computador +$ | As unidades de comando do sistema.                                               |
|  | <b>FPGA</b>    |                                                                                  |
|  |                |                                                                                  |

Fonte: (do próprio autor, 2015).

Depois de escolher todos os componentes do sistema, o próximo passo realizado foi a pesquisa no comércio e de acordo com as informações fornecidas nas fichas técnicas, determinar o custo e a performance do sistema.

#### 3.2.3 ESCOLHA DOS COMPONENTES

Um estudo comparativo entre os componentes foi feito durante o estágio, mas neste trabalho apenas os componentes selecionados serão apresentados e terão seus parâmetros avaliados. O Quadro 1 mostra a lista de componentes escolhidos inicialmente, mas em razão das restrições de tempo e custo, teve-se que escolher outros componentes com menor desempenho. Antes da escolha final dos componentes para a confecção do circuito final, avaliou-se o desempenho do osciloscópio com base na informação dos componentes e as consequências do uso de componentes com menor desempenho.

Anteriormente, foi mencionado que o amplificador S/H é um componente crítico. Sua potência de entrada máxima limita diretamente a tensão máxima e mínima aceitas pelo osciloscópio. O amplificador S/H 1321TH da empresa norte-americana Inphi foi inicialmente escolhido, mas por apresentar alto custo, não poder ser adquirido em tempo inferior ao do término do estágio e ser fornecido por apenas encomenda, ele não foi escolhido. Contudo, o estudo de performance foi realizado, por se considerar a possibilidade de utilização futura no sistema. Este componente aceita uma tensão máxima de pico a pico de 1 V e com esta informação, são desenvolvidos procedimentos matemáticos (cálculo de balanço de potência) para calcular os limites de tensão aceitos pelo osciloscópio. As informações de tensão de entrada do comparador não são levadas em consideração nos cálculos de tensão máxima e mínima do sistema, porque ele é menos sensível do que o amplificador S/H, ou seja, admite uma faixa de tensão maior em sua entrada.

A entrada máxima de potência admitida,  $P_{dBm}$ , pelo sistema é limitada pela entrada máxima admitida pelo atenuador digital, que segundo o fabricante (Analog Devices) é de 23 dBm, que para uma impedância característica, R, de 50 ohms, de acordo com a expressão (1), corresponde a 3,16 VRMS (volts RMS).

$$
V_{RMS} = \sqrt{R \cdot 10^{\frac{P_{dBm}}{10} - 3}}
$$
 (1)

Contudo, para a determinação da tensão mínima admitida pelo sistema, e desse modo, pode-se obter a Tabela 1, que resume todos os cálculos e apresenta como conclusão os limites de funcionamento do protótipo. Para tanto, desconsideração a atuação do atenuador, pois ele apenas seria relevante para o estudo da potência máxima admitida pelo sistema.

| Componente          | Entrada<br>Mínima (dBm) | Frequência<br>(GHz) |
|---------------------|-------------------------|---------------------|
|                     | 8,09                    | $DC-5$              |
| Divisor de potência | 7,95                    | $5 - 10$            |
|                     | $-10,86$                | $DC-6$              |
| LNA                 | $-9,97$                 | $6 - 10$            |
| Atenuador           | $-6,98$                 | $DC-4$              |
|                     | $-8,10$                 | $4 - 6$             |
|                     | $-7,21$                 | $6 - 8$             |
|                     | $-7,68$                 | $8 - 10$            |

Tabela 1 – Estudo dos limites de tensão do osciloscópio (primeira lista de componentes)

Utilizando também a expressão (1), chega-se à conclusão de que a potência mínima admitida pelo sistema é de -6,98 dBm, para que satisfaça a todas as faixas de frequência. Este valor corresponde a uma tensão RMS de aproximadamente 100 mVRMS.

O Quadro 2 contém a lista completa dos componentes inicialmente selecionados (as primeiras 3 colunas à esquerda) para a realização do projeto e usado nos cálculos na Tabela 1, mas o alto custo dos amplificadores (LNA e S/H) restringe a escolha de um amplificador da categoria de ganhos fixos (bloco de ganho) e a escolha de outro amplificador S/H. Isso resultou na alteração dos limites de tensão do sistema. As três colunas direita mostram a lista com os componentes modificados (mais baratos) e, em seguida, na Tabela 2 são apresentados e os cálculos dos limites de tensão.

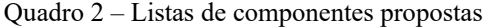

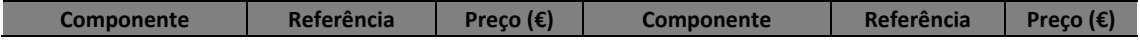

Fonte: (do próprio autor, 2015).

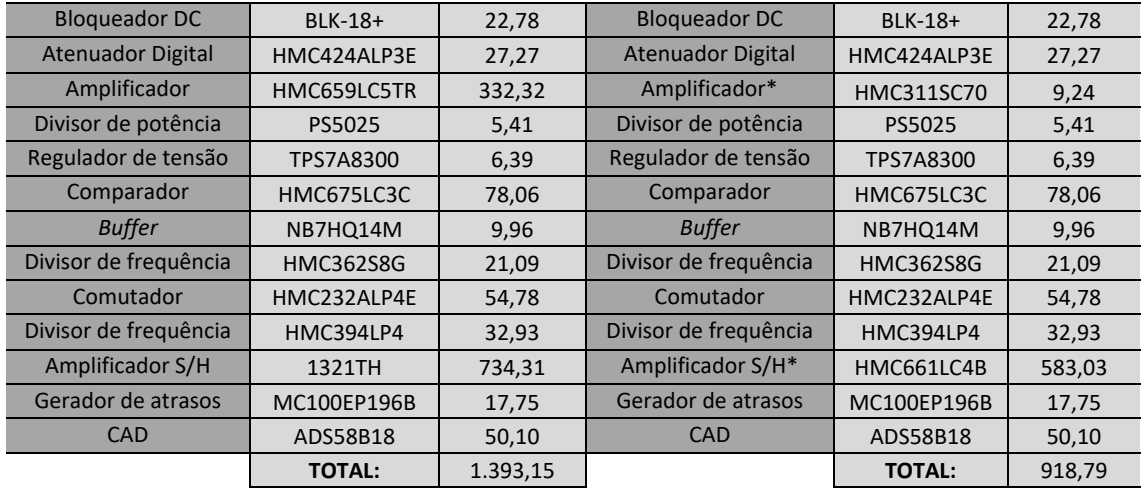

De modo análogo, utilizando a expressão (1), chega-se à conclusão de que a potência mínima admitida pelo sistema, com os elementos mais baratos e menor performance, é de -2,16 dBm, para que satisfaça a todas as faixas de frequência. Este valor corresponde a uma tensão RMS de aproximadamente 175 mVRMS, tal como apresentado na Tabela 2.

| Componente          | Entrada<br>Mínima (dBm) | Frequência<br>(GHz) |
|---------------------|-------------------------|---------------------|
|                     | 8,09                    | $DC-5$              |
| Divisor de potência | 7,95                    | $5 - 10$            |
|                     | $-6,77$                 | $DC-4$              |
| <b>LNA</b>          | $-6,27$                 | $4 - 5$             |
|                     | $-6,40$                 | $5 - 6$             |
|                     | $-4,90$                 | $6 - 10$            |
| Atenuador           | $-2,91$                 | $DC-4$              |
|                     | $-3,53$                 | $4 - 5$             |
|                     | $-3,66$                 | $5 - 6$             |
|                     | $-2,16$                 | $6 - 10$            |
|                     |                         |                     |

Tabela 2 – Estudo dos limites de tensão do osciloscópio (segunda lista de componentes)

Fonte: (do próprio autor, 2015).

Em resumo, para ambas as listas de componentes, a tensão máxima admitida pelo sistema limitou-se pela tensão de entrada do atenuador, que foi o mesmo nas duas listas. Contudo, resultados distintos foram obtidos para a tensão mínima, a depender da lista de componentes.

O critério utilizado para selecionar cada um dos componentes foi o bom desempenho operacional e a alta largura de banda (cerca de 10 GHz). Este último parâmetro limita o número de componentes disponíveis porque há poucos no mercado.

Para a escolha do amplificador e do atenuador, por exemplo, o baixo ruído está associado a uma boa performance do componente.

No processo de escolha dos componentes, encontrar um amplificador S/H com uma faixa muito larga (DC - em torno de 10 GHz) foi difícil. Verificou-se que apenas as empresas Inphi e Hittite produziam componentes com as características desejadas. A primeira escolha feita foi a do componente 1321TH, da Inphi, devido à frequência mínima permitida (20 MHz). O amplificador S/H HMC661LC4B, da Hittite, deve ser utilizado para frequências de pelo menos 250 MHz. A escolha do 1321TH expandiria a faixa de frequência do sistema sem a necessidade de adicionar novos componentes. Ao usar o HMC661LC4B, havia duas opções: reduzir as frequências de entrada da largura de banda do osciloscópio ou modificar a arquitetura do sistema para reproduzir os resultados teóricos obtidos do com o amplificador da 1321TH.

Embora o 1321TH tenha melhor performance, dois fatores foram cruciais para a escolha do HMC661LC4B: o primeiro foi o tempo para adquirir pelo menos uma unidade do 1321TH, o que era inconsistente com as datas de implementação e conclusão do projeto, o outro fator crucial é o fato de que, no laboratório, já se possuía uma unidade dele.

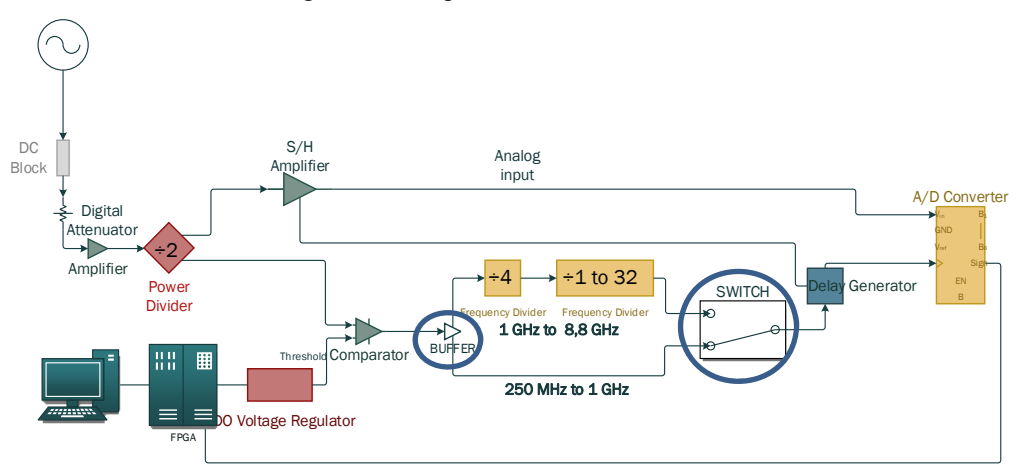

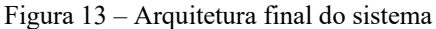

Fonte: (do próprio autor, 2015).

A modificação do amplificador S/H escolhido implica a modificação da arquitetura do sistema com a adição de dois outros componentes: um *buffer* e um comutador (*switch*). A Figura 13 ilustra a nova arquitetura do sistema e o inclui os limites de frequência do sistema.

O *buffer* adicionado ao sistema é responsável por determinar qual caminho o sinal passará de acordo com sua frequência: 1 GHz a 8 GHz ou 250 MHz a 1 GHz. Se o sinal tiver uma frequência entre 250 MHz e 1 GHz, o gatilho não precisará de divisão de frequência, mas se for entre 1 e 8 GHz, ele precisará ser dividido. O comutador e o *buffer* são controlados pelo FPGA e conectam os braços do circuito e o gerador de atraso.

Os sinais aceitos pelo protótipo do osciloscópio devem ter uma potência de pelo menos 100 mV<sub>RMS</sub> e um máximo de 3,16 V<sub>RMS</sub>. No que diz respeito à frequência, os sinais devem ser de pelo menos 250 MHz e não mais de 8,8 GHz. Em resumo, a modificação do amplificador S/H foi responsável pela redução da faixa de frequência e a mudança do amplificador foi responsável pelo aumento da tensão mínima aceita. Também é importante citar o fato de que o amplificador escolhido tem 5 dB de ruído e a consequência direta é a queda na qualidade das medições do sinal de baixa potência devido ao ruído alto (aumento do SNR). A etapa de montagem do sistema não foi realizada durante o estágio.

### 3.3 RADAR EM TEMPO EQUIVALENTE

### 3.3.1 INTRODUÇÃO

O radar NVA6100 da empresa norueguesa Novelda® também foi utilizado durante o estágio, normalmente seu uso é feito na detecção de presença e movimento de objetos e pessoas (respiração, batimentos cardíacos).

O radar tem duas grandes unidades: a interface digital e a placa de circuito com o chip de radar (PCB). O PCB contém a parte de aquisição do sinal. A placa de interface digital converte dados em informações interpretáveis por um computador. A Figura 14 é uma ilustração de radar com dois blocos mencionados.

Pode ser feita uma analogia entre o protótipo do osciloscópio que foi desenvolvido durante o estágio e o radar. A principal diferença entre eles é a presença de um gerador de pulso para permitir que o sistema excite o alvo com um sinal conhecido. A reflexão desse sinal no alvo é então amostrada de acordo com uma cadeia de aquisição semelhante ao osciloscópio de tempo equivalente da seção 3.2.

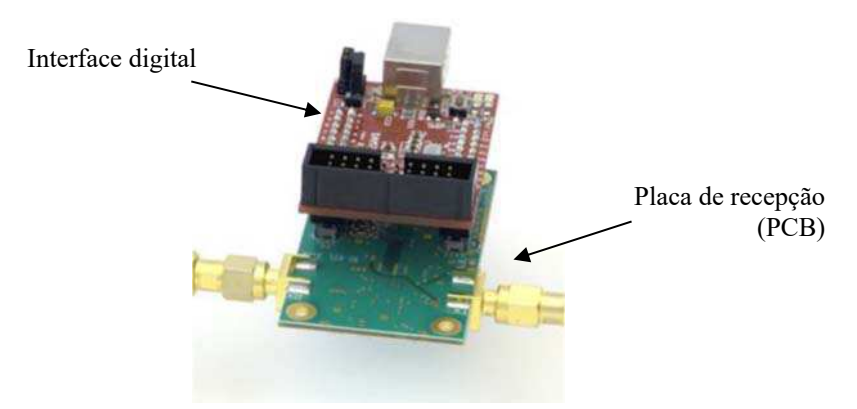

Fonte: (do próprio autor, 2015).

### 3.3.2 DETECÇÃO DE UM ALVO E APRESENTAÇÃO DA PROBLEMÁTICA

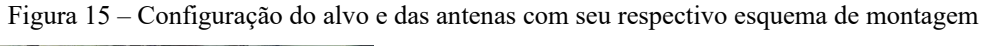

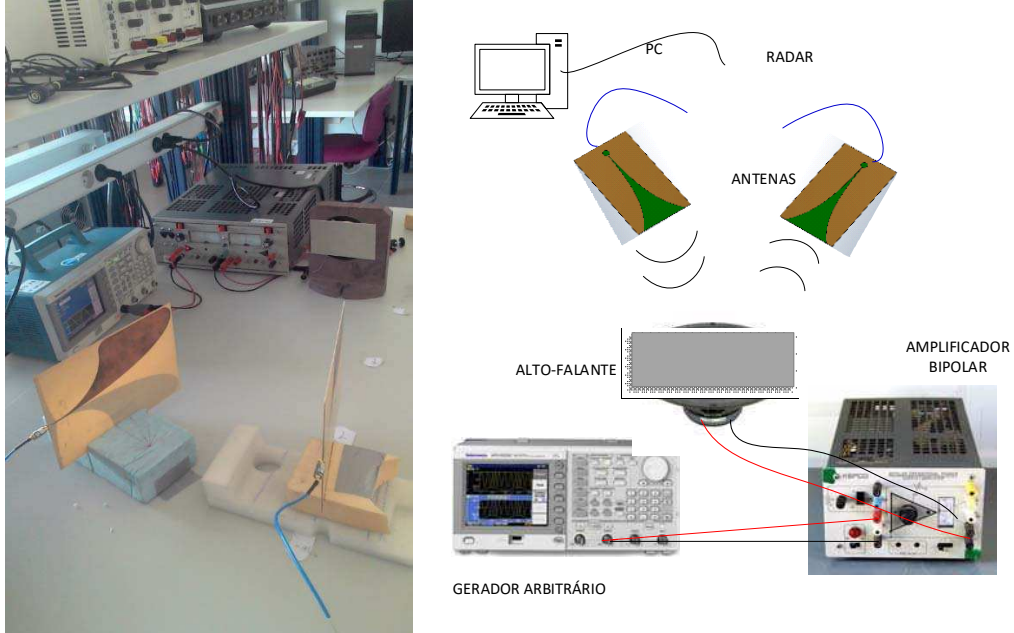

Fonte: (do próprio autor, 2015).

O problema consiste em determinar a frequência de oscilação de uma placa de metal posicionada na membrana de um alto-falante utilizando o radar. Na Figura 15 é apresentada a configuração utilizada pelas medições e depois e um diagrama de blocos que representa o sistema.

O conceito conhecido como tempo de voo (*time of flight*) é usado para determinar a frequência. O princípio do tempo de voo consiste na medição o tempo necessário para que um objeto, uma onda de partículas ou acústica ou eletromagnética percorra uma distância através de um meio. Uma vez que a distância entre a placa e o radar varia todo

o tempo por causa das oscilações, é necessário estimar essa distância da velocidade de propagação da onda e do tempo gasto pela onda para fazer uma viagem entre o radar e o alvo.

Os procedimentos matemáticos são desenvolvidos para estimar uma distância relativa entre uma medida inicial de linha de base e outras medidas:

$$
E = E_0 e^{-jk_0 d} = E_0 e^{-j\frac{2\pi}{\lambda}d} = E_0 e^{-j\frac{2\pi d}{c}f} = E_0 e^{\varphi(f)}
$$
(2)

O campo elétrico da onda plana enviada pelo radar pode ser escrito conforme apresentado na expressão (2), sendo  $k_0$ , o número de onda,  $\lambda$ , o comprimento de onda,  $d$ , a distância ao alvo, c, a velocidade da luz e,  $\varphi(f)$ , a fase da onda em função da frequência,  $f$ , tal como apresentado em  $(3)$ .

$$
\varphi(f) = \left| -\frac{j2\pi d}{c} f \right| = \frac{2\pi d}{c} f \tag{3}
$$

Para estimar a distância ao alvo, considera-se que a fase varia linearmente em função da frequência, portanto para uma dada medição  $k$ , sua respectiva fase  $\varphi_k(f)$  é dada por  $(4)$ , em que D é a distância de referência (medição efetuada com o alvo parado) e  $\delta d_k$  é a pequena variação de distância sofrida pelo alvo após sua oscilação.

$$
\varphi_0(f) = \frac{2\pi D}{c} f \qquad \varphi_k(f) = \frac{2\pi (D + \delta d_k)}{c} f \tag{4}
$$

As respectivas inclinações ( $a_0$  e  $a_k$ ) das funções apresentadas em (4) são apresentadas em (5).

$$
a_0 = \frac{2\pi D}{c} \qquad a_k = \frac{2\pi (D + \delta d_k)}{c} \tag{5}
$$

A variação  $\delta d_k$  é calculada conforme está na expressão (6).

$$
a_k = \frac{2\pi(D + \delta d_k)}{c} = \frac{2\pi D}{c} + \frac{2\pi \delta d_k}{c} = a_0 + \frac{a_0}{D} \delta d_k = a_0 \left(1 + \frac{\delta d_k}{D}\right)
$$
  

$$
\frac{a_k}{a_0} = 1 + \frac{\delta d_k}{D} \implies \delta d_k = \left(\frac{a_k - a_0}{a_0}\right)D
$$
 (6)

#### 3.3.3 DESENVOLVIMENTO DA IHM

Para se juntar aos modos de operação do radar (*streaming* – resposta do radar em tempo real e medição de oscilações), foi desenvolvida uma interface gráfica no MATLAB® com as características do software fornecido pela Novelda® (*Radarscope*) para o uso do radar, mas também a possibilidade de iniciar o processo de medição das oscilações.

### 3.3.3.1 INTERFACE DESENVOLVIDA E INTERFACE ORIGINAL

A Figura 16 mostra uma visão geral da tela do *Radarscope*. Esta aplicação funciona em tempo real. Mostra o sinal recebido pelo radar no momento da aquisição. Se um alvo for detectado, as variações são observadas quase instantaneamente.

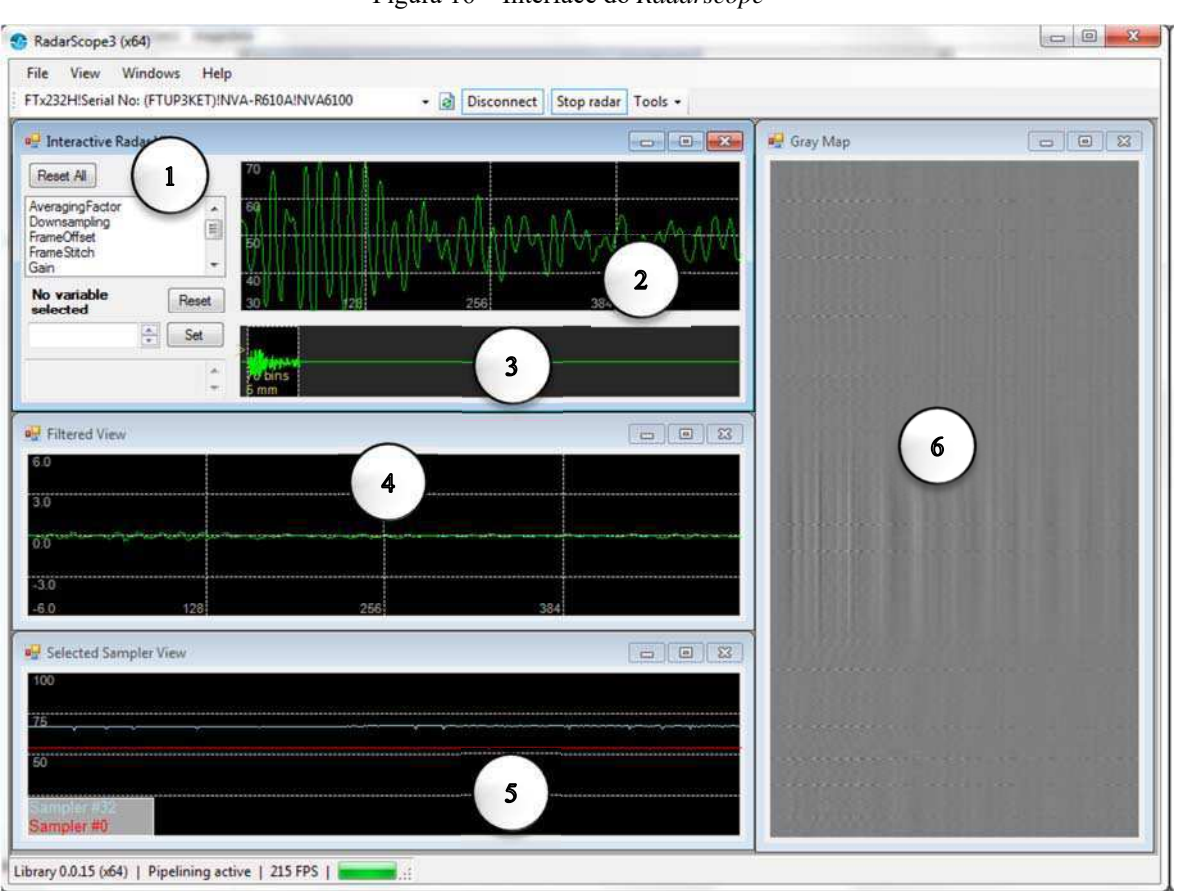

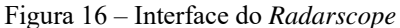

Fonte: (do próprio autor, 2015).

As janelas marcadas com os números 1, 2 e 3 são chamadas de *Interactive Radar*. Eles permitem que configurar as variáveis de radar, como o aumento da escala para exibição do sinal e a taxa de amostragem. A forma de onda recebida pelo radar também pode ser exibida em um gráfico que mostra a tensão em mV como uma função do número

de amostras. O gráfico marcado com o número 3 mostra o sinal completo (todas as amostras), bem como a janela correspondente ao zoom exibido no gráfico n ° 2.

A Janela 4, mostrada na Figura 16, *filtered wiew*, é a forma de onda normalizada (centrada em zero). Enquanto a Janela 5, mostrada na Figura 16, é uma janela que exibe o comportamento de uma amostra selecionada como uma função do tempo. Finalmente, a janela 6, da Figura 16, *graymap*, é um espectrograma que varia em tempo real. Permite visualizar as variações do sinal refletido pelo alvo com mais facilidade.

Com base na estrutura do software *Radarscope*, desenvolveu-se uma interface semelhante no MATLAB (Figura 17). Com respeito a este software, foi removida a janela 4 da Figura 16, que foi substituída por um gráfico com a exibição dos resultados da estimação da frequência de oscilação do alvo.

### 3.3.3.2 ALGORITMO PARA AS MEDIÇÕES

Esta seção detalha o algoritmo usado para as medições. O algoritmo usado para o modo de transmissão está presente no código de exemplo fornecido pela Novelda®, mas não é muito detalhado.

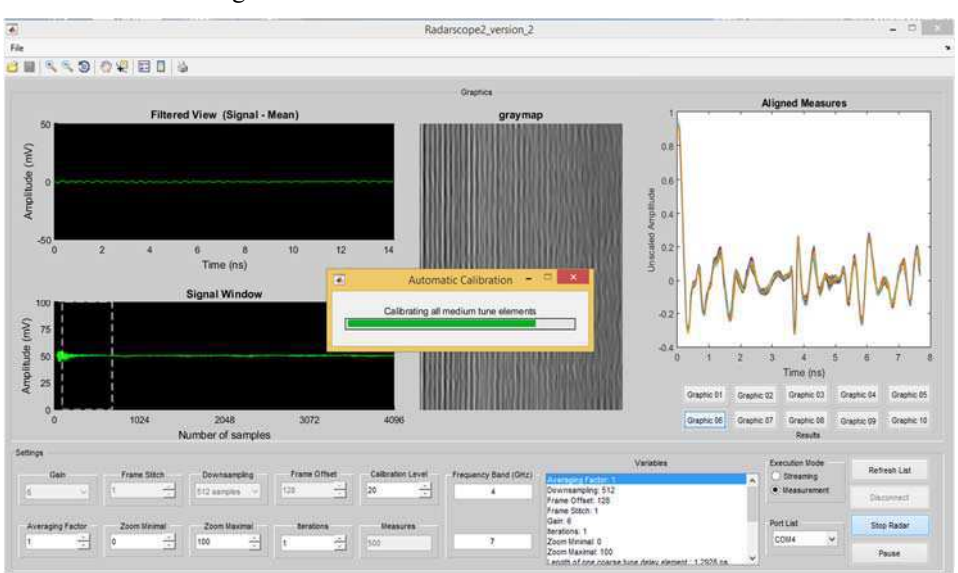

Figura 17 – Interface desenvolvida no MATLAB®

Fonte: (do próprio autor, 2015).

A primeira ação realizada antes do início das medições é a configuração dos parâmetros do radar. Uma vez configurado, um processo de calibração do radar descrito na seção 3.3.3.3.4 é realizado após a medição de referência ser feita. Ela corresponde a uma medida da distância até a placa quando esta está parada, ou seja, com o oscilador desligado. Em seguida, o oscilador é ligado e as medições são feitas. Várias medidas são feitas em intervalos regulares e os sinais são gravados.

Uma vez que todas as medidas são tomadas, é necessário executar o chamado "alinhamento". Na verdade, um ruído de fase está presente no sistema. Isso pode causar um atraso aleatório em cada uma das medições. Para isso, "alinha-se" as medidas com o primeiro pico que aparece, que corresponde ao acoplamento entre as duas antenas. Como a mudança de fase dos cabos não varia no tempo, essa reflexão deve sempre acontecer ao mesmo tempo. Isso serve para remover o problema de *jitter* (ruído de fase). Este alinhamento pode ser visto no gráfico *Aligned Measures* da Figura 17. O alinhamento do pico é visível em  $t = 0$  s.

As medidas alinhadas são convertidas para o domínio da frequência e, em seguida, a fase é analisada para deduzir a distância do objeto. Como ilustrado na Figura 18, esperase que o comportamento da fase em função da frequência seja linear. Após este passo, é necessário determinar a inclinação das linhas correspondentes a cada medição e assim deduzir a distância em relação à primeira medição de referência, de acordo com expressão (6).

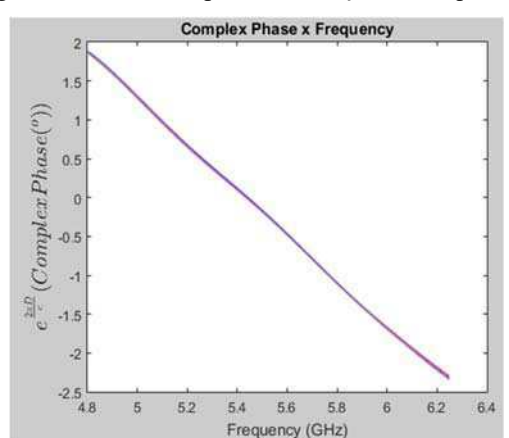

Figura 18 – Fase complexa em função da frequência.

Fonte: (do próprio autor, 2015).

A Figura 19 (a) mostra as distâncias relativas calculadas a partir da inclinação das linhas mostradas na Figura 18 como função do tempo (cruzes azuis). Esses valores são interpolados para aumentar a resolução da curva (curva vermelha). A "componente DC" da curva, destacada em preto, é eliminada para que o cálculo da frequência de oscilação seja executado corretamente. Isso significa processar um sinal de média zero, que corresponde à Figura 19 (b).

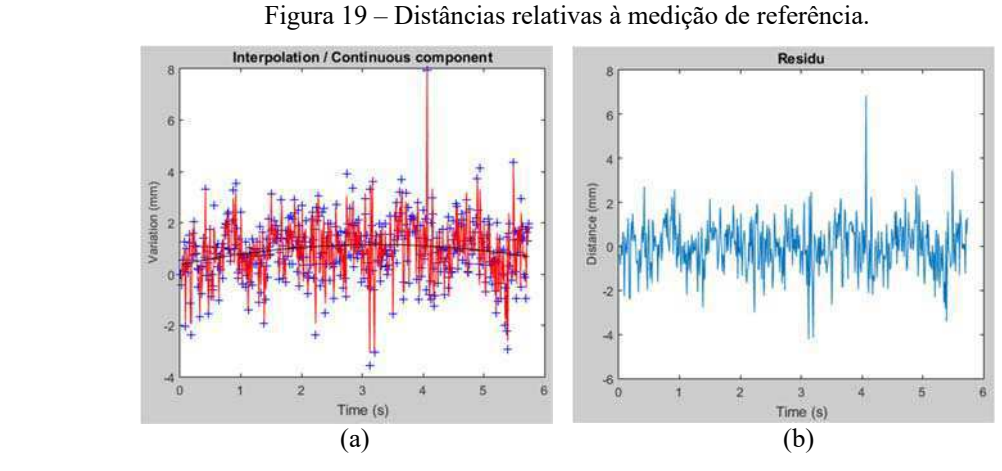

Fonte: (do próprio autor, 2015).

A função de intercorrelação da curva residual, Figura 19 (b), não varia com o tempo e a média é zero, portanto, pode-se concluir que o processo é estacionário.

Para calcular a frequência de oscilação com precisão a partir dos dados da distância da placa, define-se dois métodos. Na verdade, o sinal obtido é muito ruidoso. Não é possível definir com precisão a sua frequência a partir do sinal de tempo. O primeiro método consiste em calcular o produto da intercorrelação entre a medida e os cossenos de várias frequências. O valor máximo de cada intercorrelação é registrado e exibido como na Figura 20 (a). O máximo da curva corresponde então à frequência de oscilação da placa. O segundo método consiste em calcular a transformada de Fourier, cujo resultado é apresentado na Figura 20 (b), do sinal medido e procurar o componente de frequência principal presente no espectro de acordo com a expressão (7).

$$
\hat{P}_X^{(i)}(f) = \frac{1}{L} \left| \sum_{n=0}^{L-1} y_i[n] e^{-j2\pi fn} \right|^2 \tag{7}
$$

O periodograma,  $\hat{P}_X^0$  $\chi^{(i)}(f)$ , é a magnitude ao quadrado da transformada de Fourier, normalizada pelo tamanho  $L$  do vetor,  $y_i[n]$ .

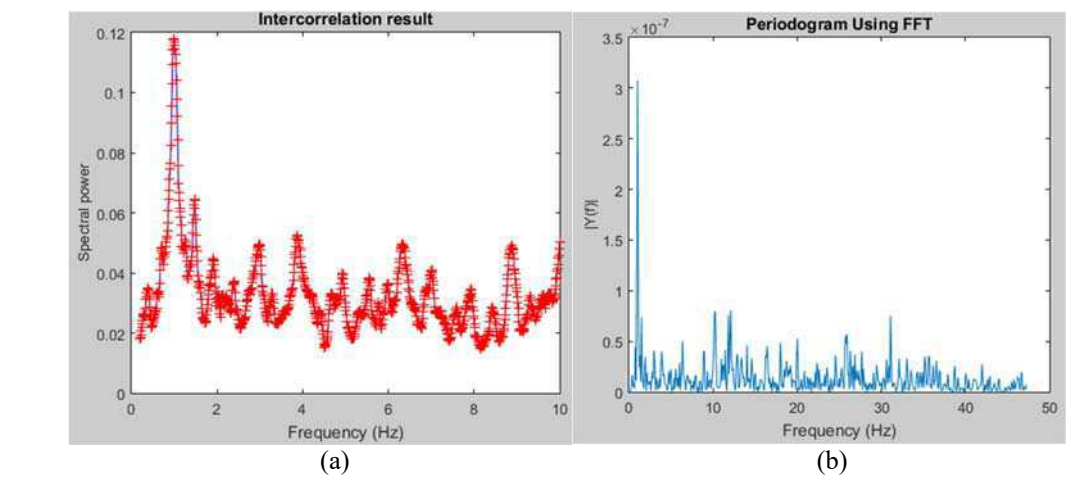

Figura 20 – Determinção da frequência de oscilação do alvo por intercorrelação e periodograma.

Fonte: (do próprio autor, 2015).

#### 3.3.3.3 RESULTADOS OBTIDOS

Esta subseção apresenta os resultados das medições feitas e a variação de certos parâmetros que influenciam esses resultados. Será usado neste parágrafo, o termo "boa medida" ou "bom resultado". Para ambos os casos entenda-se que neles, a variação de fase é linear das medidas efetuadas, como mostrado na Figura 18.

### 3.3.3.3.1 DISTÂNCIA DO RADAR AO ALVO

Nas medições feitas, a distância entre as antenas conectadas ao radar e ao alvo era de no máximo 1 metro. Observou-se que a qualidade das medições diminuiu em distâncias mais longas. Também distâncias mais curtas, geralmente menos de 50 cm, não fornecem bons resultados. Após vários testes, a distância de 60 cm forneceu os melhores resultados e esta foi a distância utilizada quando o parâmetro analisado não era a distância da antena-alvo.

Um dos motivos pelo qual o aumento da distância entre as antenas do radar ao alvo não forneceu bons resultados, reside no fato de que é bastante difícil mirar precisamente a um alvo cuja área é de alguns centímetros quadrados, principalmente à medida que a distância a esse mesmo alvo aumenta. A onda pode não viajar a mesma distância no caminho da transmissão e reflexão, o que tem uma influência direta sobre os resultados. Quando se aproxima do alvo, chega-se na região do campo próximo das antenas. Nesta região, as equações da onda plana não são válidas e, como resultado, os

resultados não apresentam muita coerência com os resultados esperados (recuperação correta da frequência).

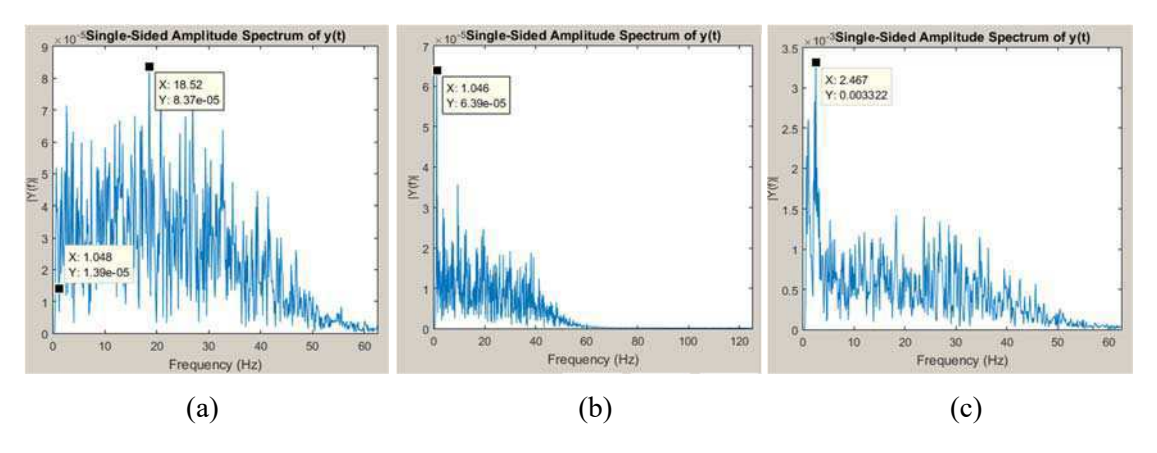

Figura 21 – Resultados obtidos para diferentes distâncias radar-alvo: (a) 20 cm; (b) 60 cm; (c) 80 cm.

Fonte: (do próprio autor, 2015).

A Figura 21 (a), (b) e (c) apresenta os resultados obtidos para distâncias de 20 cm, 60 cm e 80 cm, respectivamente. A frequência de oscilação da placa é ajustada para 1 Hz. O gerador arbitrário gera uma onda senoidal de amplitude de pico a pico de 2 V. A 20 cm, vários picos foram encontrados e a não pôde ser identificada frequência de oscilação do alvo, ao contrário do caso de 60 cm em que um pico é distinguido dentre os outros. A frequência é de 1,046 Hz, perto do valor real de 1 Hz. Para o caso a 80 cm, também existe um pico maior entre os outros, mas na frequência de 2,467 Hz que não corresponde ao resultado esperado (1 Hz). Isso mostra que a distância ideal é da ordem de 60 cm.

### 3.3.3.3.2 AMPLITUDE DAS OSCILAÇÕES DO GERADOR ARBITRÁRIO

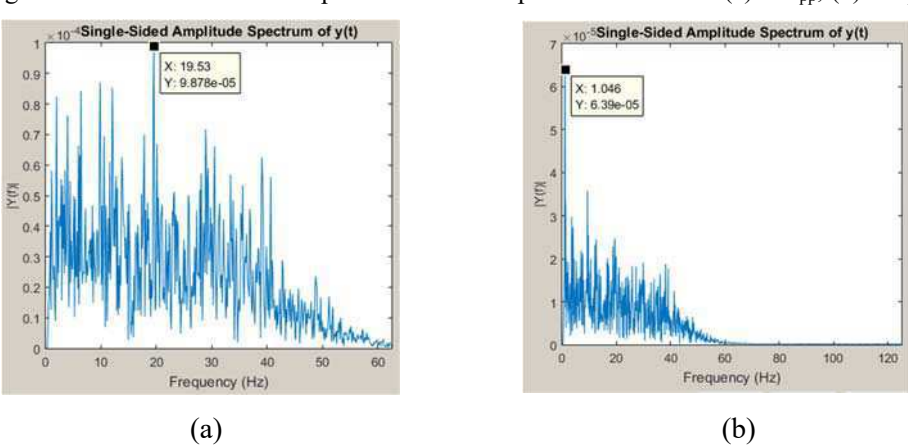

Figura 22 – Resultados obtidos para diferentes amplitudes de tensão: (a) 1  $V_{\text{pp}}$ ; (b) 2  $V_{\text{pp}}$ .

Fonte: (do próprio autor, 2015).

O alto-falante usado para suportar a placa de metal requer uma tensão de cerca de 2 V para funcionar corretamente. Variou-se essa tensão para ver se era possível usar o sistema com tensões mais baixas.

A Figura 22 (a) e (b) ilustra os resultados obtidos para o alvo da antena de 60 cm e a frequência de oscilação de 1 Hz para uma tensão de 1 V<sub>pp</sub> (tensão de pico-a-pico) e 2 Vpp. Como pode ser visto, para o caso de menor tensão, os resultados não são conclusivos. Então continua-se com uma tensão de 2  $V_{\text{pp}}$ .

### 3.3.3.3.3 DISTÂNCIA ENTRE AS ANTENAS (ACOPLAMENTO)

Em teoria, quanto mais as antenas estão distantes umas das outras, mais o acoplamento entre elas é fraco e, portanto, melhor é o resultado esperado. Como explicado anteriormente, esse algoritmo requer uma medição de referência. Para isso, confia-se no sinal de acoplamento entre as antenas. Se esse sinal for muito fraco, o alinhamento será menos preciso.

À medida são tomadas, é importante que as antenas estejam alinhadas no ponto central do alvo e sejam equidistantes a partir deste ponto. Observou-se que os resultados para antenas amplamente espaçadas proporcionaram resultados piores, pois torna-se mais difícil alinhar corretamente as antenas.

A Figura 23 (a), (b) e (c) apresenta os resultados obtidos para as respectivas distâncias da antena de 4,3 cm, 17 cm e 42 cm, respectivamente. Pode-se concluir que o alinhamento é muito importante e que a distância ideal é da ordem da metade de uma dezena de centímetros. Medições mais precisas exigem o uso de ferramentas como o laser.

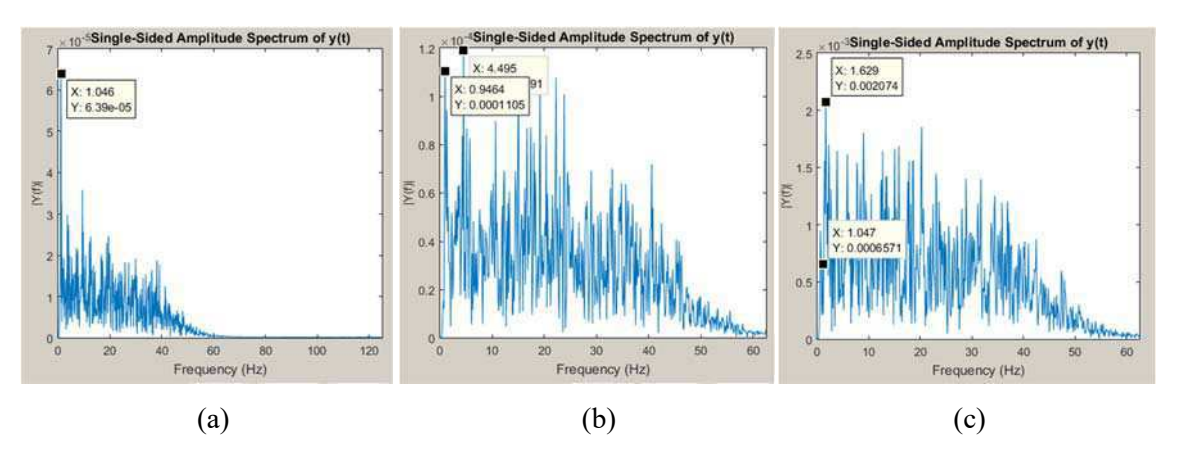

Figura 23 – Resultados para diferentes distâncias entre as antenas: (a) 4,3 cm; (b) 17 cm; (c) 42 cm.

Fonte: (do próprio autor, 2015).

#### 3.3.3.3.4 CALIBRAÇÃO

Até agora, todos os resultados haviam sido obtidos sem o uso de uma calibração. Nesta subseção, o processo de calibração proposto pela Novelda® é apresentado com uma breve descrição de seu funcionamento e o impacto nos resultados.

O processo de calibração é importante para a implementação de boas medidas porque, a partir deste processo, é possível medir com precisão a frequência de amostragem do radar. Na verdade, esse valor pode variar um pouco com o tempo. A frequência de amostragem tem influência direta sobre os resultados obtidos.

A calibração consiste em medir o período do *Master Clock*. Este relógio está diretamente relacionado à frequência de amostragem do sinal. Para realizar a medição do período de relógio são usados três elementos de atraso (Novelda AS, 2012). Estes elementos podem ser comparados com pequenos blocos com uma duração predeterminada. Os três elementos e suas respectivas durações aproximadas são:

- CoarseTune (elemento grosseiro): 1 ns
- MediumTune (elemento médio): 30 ps
- FineTune (elemento fino): 1,7 ps

Como pode ser visto no diagrama da Figura 24, o bloco *SampleDelay* em cinza é parte do circuito de calibração e a presença de elementos de atraso utilizados na calibração também é observada. *SendPulseDelay* é parte do circuito de medição e é responsável pela referência do sinal. Os mesmos elementos de atraso são usados em ambas as funções. Na mesma Figura 24, todos os termos em inglês representam variáveis utilizadas no sistema de calibragem.

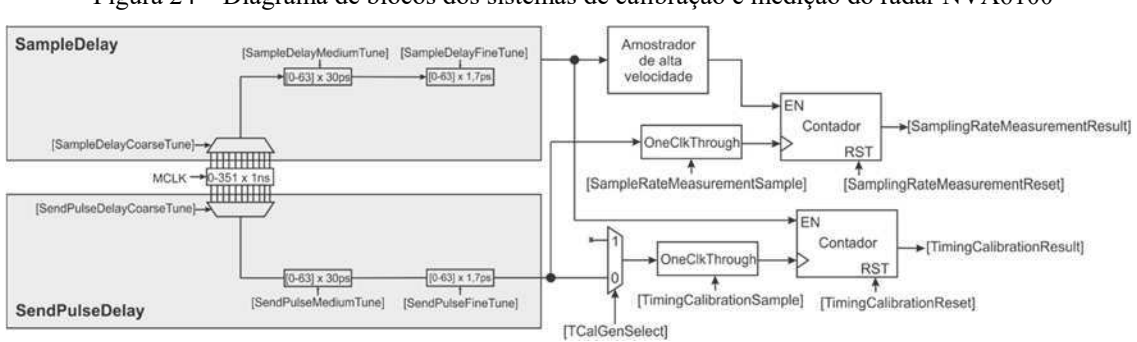

Figura 24 – Diagrama de blocos dos sistemas de calibração e medição do radar NVA6100

Fonte: (Novelda AS, 2012).

Várias medidas do período do *MasterClock* são realizadas (máximo 256) usando os elementos grosseiros e médios, ou quando se deseja uma medida mais precisa, utilizase também o elemento fino. No final é feito a média aritmético dos resultados para cada elemento. Isto é, no final do cálculo, obtém-se a quantidade média de cada elemento cuja duração total requerida é igual ao período do *MasterClock*.

Também é calculada a relação entre os elementos grosseiros e médios, médios e finos, ou seja, quantos elementos médios são equivalentes a um único elemento grosseiro e mesmo entre os médios e finos.

No final, o valor do período do relógio é dividido pelo número de amostras (64, 128, 256 ou 512 - valor definido pelo usuário) e o resultado dessa operação fornece a frequência de amostragem em tempo equivalente.

O resultado da calibração dá a frequência de amostragem. Isso é usado para determinar o espaçamento de tempo correto entre cada amostra. De acordo com a documentação da Novelda, a duração de 512 amostras corresponde à distância percorrida de aproximadamente 4,5 milímetros. E, assim, os cálculos para estimação da frequência de oscilação utilizaram tal informação.

A Figura 25 mostra os resultados com a calibração dos gráficos (a) e (b) e sem calibração para o gráfico (c). A frequência é de 1 Hz para os gráficos (a) e (c) e 5 Hz para o gráfico (b).

É importante notar que uma variação de apenas 1 mm na distância entre a placa e a antena induz uma variação de 3,33 ps no tempo. Portanto, a determinação precisa da distância entre cada amostra é importante para bons resultados. No entanto, vê-se que, mesmo sem calibração, é possível obter resultados corretos. Contudo, aparentam pelos gráficos (a) e (b) da Figura 25, ser mais confiáveis os resultados obtidos com calibração.

Figura 25 – Resultados obtidos com e sem calibração: (a) com calibração e oscilador a 1 Hz; (b) com calibração e oscilador a 5 Hz; (c) sem calibração e oscilador a 1 Hz.

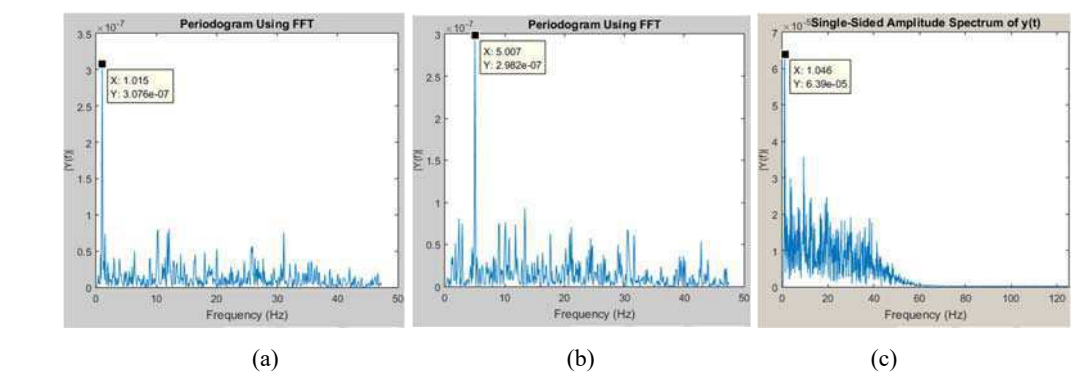

Fonte: (do próprio autor, 2015).

### 3.3.3.3.5 MÉDIA DAS MEDIÇÕES

Esta técnica consiste em repetir do processo de cálculo da amostragem e da média aritmética após cada amostragem. Nas medições em tempo real, esta é uma técnica amplamente utilizada para reduzir os efeitos causados pelo ruído. O radar da Novelda<sup>®</sup> possui em seu firmware uma função para fazer a média, ou seja, não é necessário que o usuário implemente o método com um script MATLAB®.

Mesmo antes da apresentação dos resultados, espera-se que sejam insatisfatórios. De fato, à medida que a placa se move, o sinal que é medido muda ao longo do tempo. Portanto, não é possível fazer a média das várias medidas. Conforme já explicado, pequenas variações na distância representam as variações temporais da ordem dos picossegundos (ordem de magnitude das amostras), apesar da alta velocidade do radar para fazer várias medidas, a média calculada não corresponde a mesma posição do alvo. Em outras palavras, o pequeno deslocamento do alvo entre duas medidas é suficiente para alterar significativamente os resultados. A Figura 26 (a), (b), (c) e (d) mostra os resultados com o uso da média. Como esperado, a conclusão é a de que não deve ser usada a média neste tipo de aplicação.

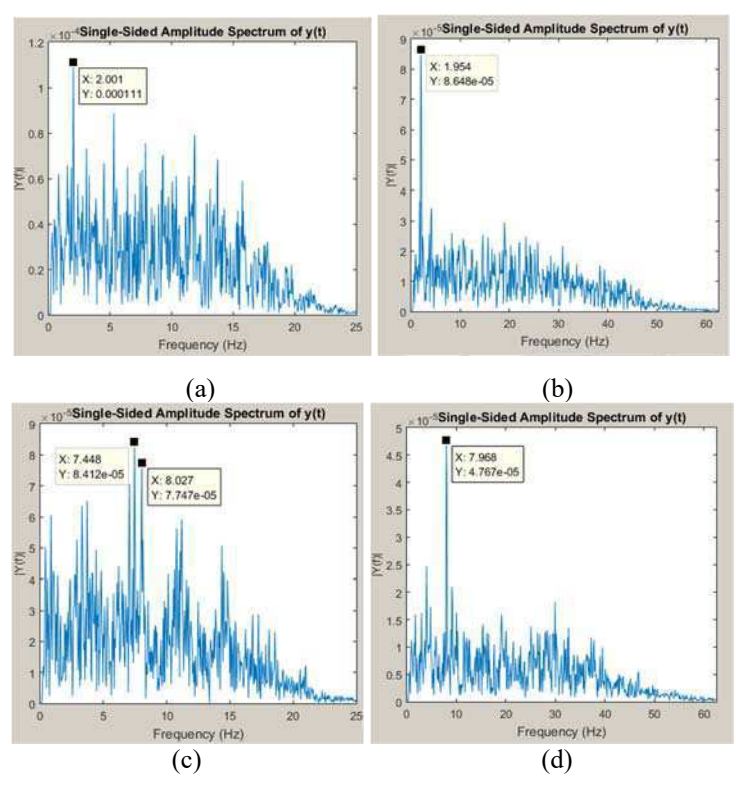

Figura 26 – Resultados obtidos com e sem média: (a) com média e oscilador a 2 Hz; (b) idem, mas sem média; (c) com média e oscilador a 8 Hz; (d) idem, mas sem média.

Fonte: (do próprio autor, 2015).

# 4 CONCLUSÃO

O protótipo do osciloscópio desenvolvido durante o estágio deve ser realizado e caracterizado. Pode ser usado em atividades experimentais e os resultados podem servir como tijolos para futuros trabalhos práticos, bem como a interface educativa.

Os resultados obtidos com o radar mostram uma melhora no algoritmo inicial, que foi utilizado como base para a execução do projeto. É um trabalho que pode ser melhorado em aspectos como a interface e alguns detalhes do algoritmo, mas está pronto para o trabalho prático. Com algumas modificações, o algoritmo pode ser usado para a continuação do trabalho de identificação de *tags* (Garbati, Siragusa, Perret, Vena, & Halopé, 2015).

Grande parte dos objetivos traçados ao início do estágio foram atingidos, mas apesar disso foram certamente, um elo de aplicação prática e a teoria de disciplinas como eletrônica, processamento digital de sinais, processos estocásticos e antenas. O convívio social adquirido também foi bastante importante, tanto no sentido de integração profissional, quanto de aprofundamento dos conhecimentos adquiridos durante o curso.

### **REFERÊNCIAS**

- Agilent Technologies, Inc. (Setembro de 2008). *agilent.com.* Fonte: http://ecelabs.njit.edu/student\_resources/D3000-97017%20UL%20Agilent%203000%20series%20oscilloscopes.pdf
- Analog Devices. (s.d.). ATTENUATORS DIGITAL SMT. Norwood, Massachusetts, Estados Unidos da América. Acesso em 2015, disponível em http://www.analog.com/media/en/technicaldocumentation/data-sheets/hmc424a.pdf
- Garbati, M., Siragusa, R., Perret, E., Vena, A., & Halopé, C. (2015). High Performance Chipless RFID Reader Based on IR-UWB Technology. *9th European Conference on Antennas and Propagation (EuCAP 2015)*.
- IRT Nanolec. (abril de 2015). *IRT Nanolec.* Fonte: IRT Nanolec.fr: irtnanoelec.fr/actualites/esynov-3eplate-forme-formation-de-lirt-nanoelec/apers/wp\_ris\_102203.pdf
- Moreno-García, E., Rosa-Vázquez, J. M., & Alonzo-Lárraga, O. (2006). An Approach to the Equivalent-Time Sampling Technique for Pulse Transient Measurements. *16th IEEE International Conference on Electronics, Communications and Computers (CONIELECOMP 2006)* (p. 3). México D.F.: IEEE.
- Novelda AS. (2012). Novelda Development Kit User Guide. Documento Confidencial.
- Perret, É. (2014). *Radio Frequency Identification and Sensors: From RFID to Chipless RFID.* Iste LTD and John Wiley & Sons Inc. .
- PERRET, É., GARBATI, M., & SIRAGUSA, R. (2015). Low Cost Low Sampling Noise UWB Chipless RFID Reader. *IEEE MTT-S International Microwave Symposium Digest (IMS 2015).* Phoenix, USA.
- Pupalaikis, P. J. (2003). *Random Interleaved Sampling (RIS).* (P. J. Pupalaikis, Ed.) Acesso em Março de 2015, disponível em LeCroy Corporation: http://cdn.teledynelecroy.com/files/whitepapers/wp\_ris\_102203.pdf
- TEKTRONIX. (1989). *Sampling Oscilloscope Techniques Tek Sampling Oscilloscopes. .* Fonte: Tektronix.com: cbtricks.com/miscellaneous/tech\_publications/scope/sampling.pdf
- Yijiu, Z., Xiaoyan, Z., & Li, W. (2009). The Research and Application of Random Sampling in Digital Storage Oscilloscope. Testing and Diagnosis. *IEEE Circuits and Systems International Conference* (p. 1). Chengdu, China: IEEE.

# APÊNDICE A – ALGORITMO DE AMOSTRAGEM EM

# TEMPO EQUIVALENTE SEQUENCIAL I

```
if sampler.RT_Period <= max(signal.x_axis) 
        ind\_first = find(signal.x\_axis - sampler.RT\_Period == ... min(abs(signal.x_axis-sampler.RT_Period)) );
         flag = isempty(ind_first);
            if flag == 1ind\_first = find(signal.x\_axis - sampler.RT\_Period ==-min(abs(signal.x_axis-sampler.RT_Period)) ); 
             end
             qt_points = ceil(sampler.RT_Period/sampler.ET_Period);
         end
if sampler.RT_Period > max(signal.x_axis)
            ind\_first = find(signal.x\_axis - sampler.ET\_Period ==min(abs(signal.x_axis-sampler.ET_Period)) ); %indice du 1er point
                 flag = isempty(ind_first);
            if flag == 1 ind_first = find(signal.x_axis - sampler.ET_Period == 
-min(abs(signal.x_axis-sampler.ET_Period)) ); %indice du 1er point
             end
             qt_points = ceil(max(signal.x_axis)/sampler.ET_Period);
end
```
# APÊNDICE B – ALGORITMO DE AMOSTRAGEM EM

# TEMPO EQUIVALENTE SEQUENCIAL II

```
if sampler.RT_Period <= max(signal.x_axis)
    new_x = downsample(signal.x_axis,ind_first-1,i*(atraso-1)); new_y = downsample(signal.y_axis,ind_first-1,i*(atraso-1));
    xsamples = [xsamples new_x]; ysamples = [ysamples new_y];
else
    xsamples = downsample(signal.x\_axis,ind_first-1);ysamples = downsample(signal.y_axis, ind_first-1);end
```
# APÊNDICE C – ALGORITMO DE AMOSTRAGEM EM

# TEMPO EQUIVALENTE ALEATÓRIO I

```
if sampler.RT_Period <= max(signal.x_axis)
     aleat = sampler.RT_Period*rand(1,1);
else
    aleat = signal.x_axis(end) *rand(1,1);
end
ind aleat = find(signal.x axis - aleat >= min(abs(signal.x axis-
aleat), 1;
flag = isempty(ind_aleat);
if flaq == 1ind_aleat = find(signal.x_axis - aleat \leq -min(abs(signal.x_axis-
aleat), 1;
end
```
# APÊNDICE D – ALGORITMO DE AMOSTRAGEM EM

# TEMPO EQUIVALENTE ALEATÓRIO II

```
if sampler.RT_Period <= signal.x_axis(end)
     new_x = downsample(signal.x_axis,ind_first-1,ind_aleat);
     new_y = downsample(signal.y_axis,ind_first-1,ind_aleat);
    xsamples = [xsamples new_x]; ysamples = [ysamples new_y];
else
    xsamples = [xsamples signal.x_axis(ind_aleat)]; ysamples = [ysamples signal.y_axis(ind_aleat)];
end
```